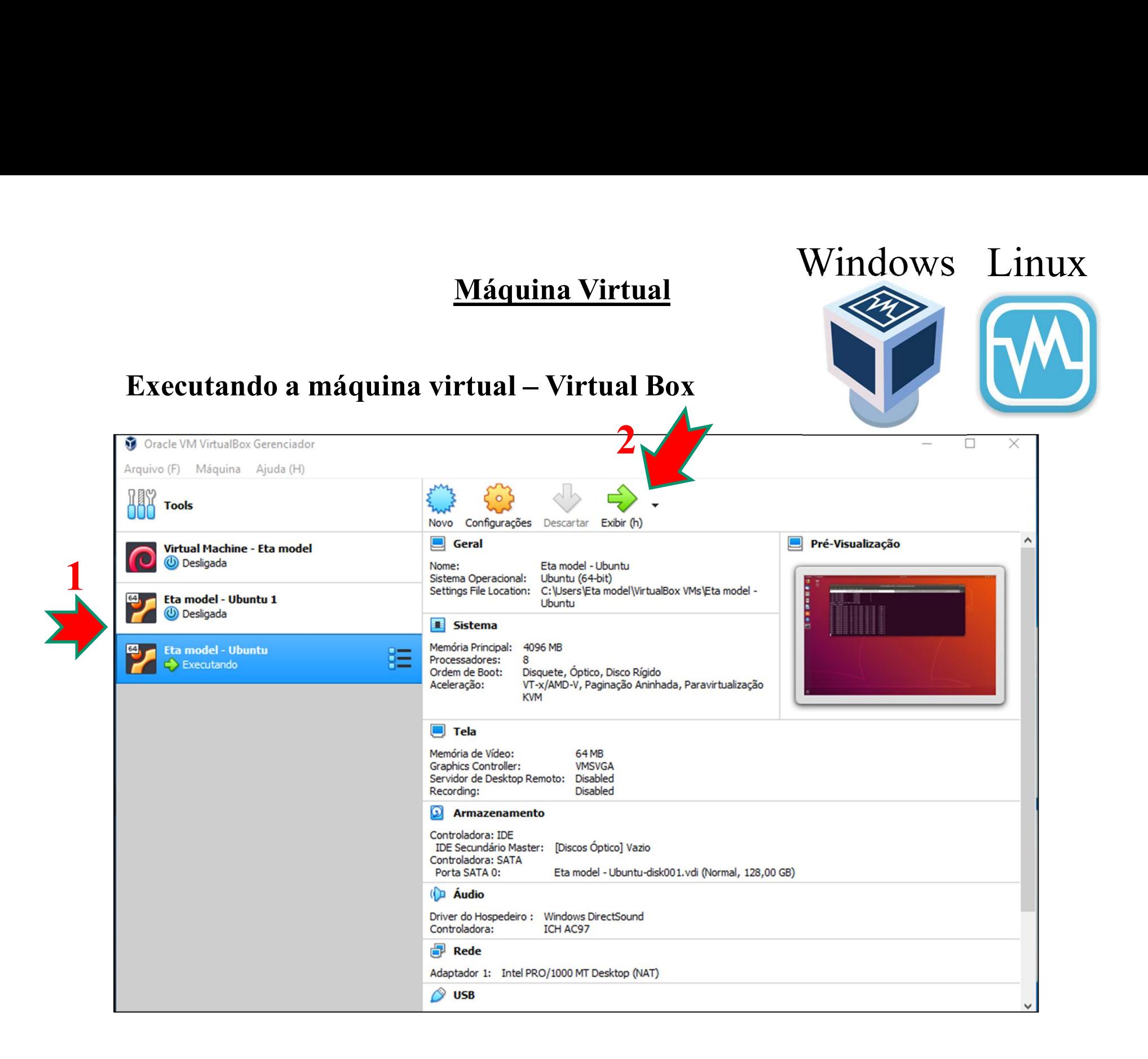

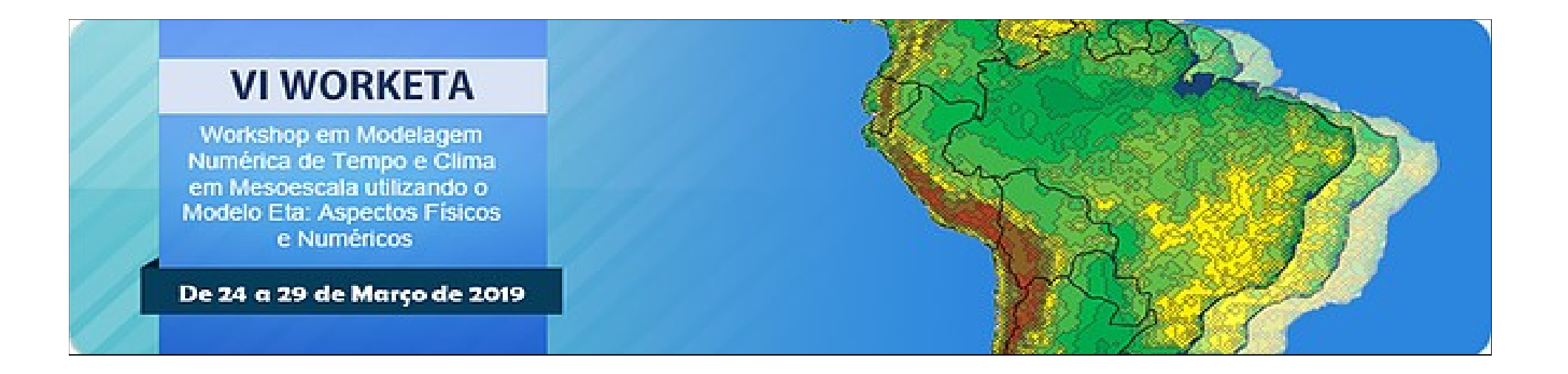

## Introdução ao Linux

Gracielle Chagas Siqueira

24 de março de 2019

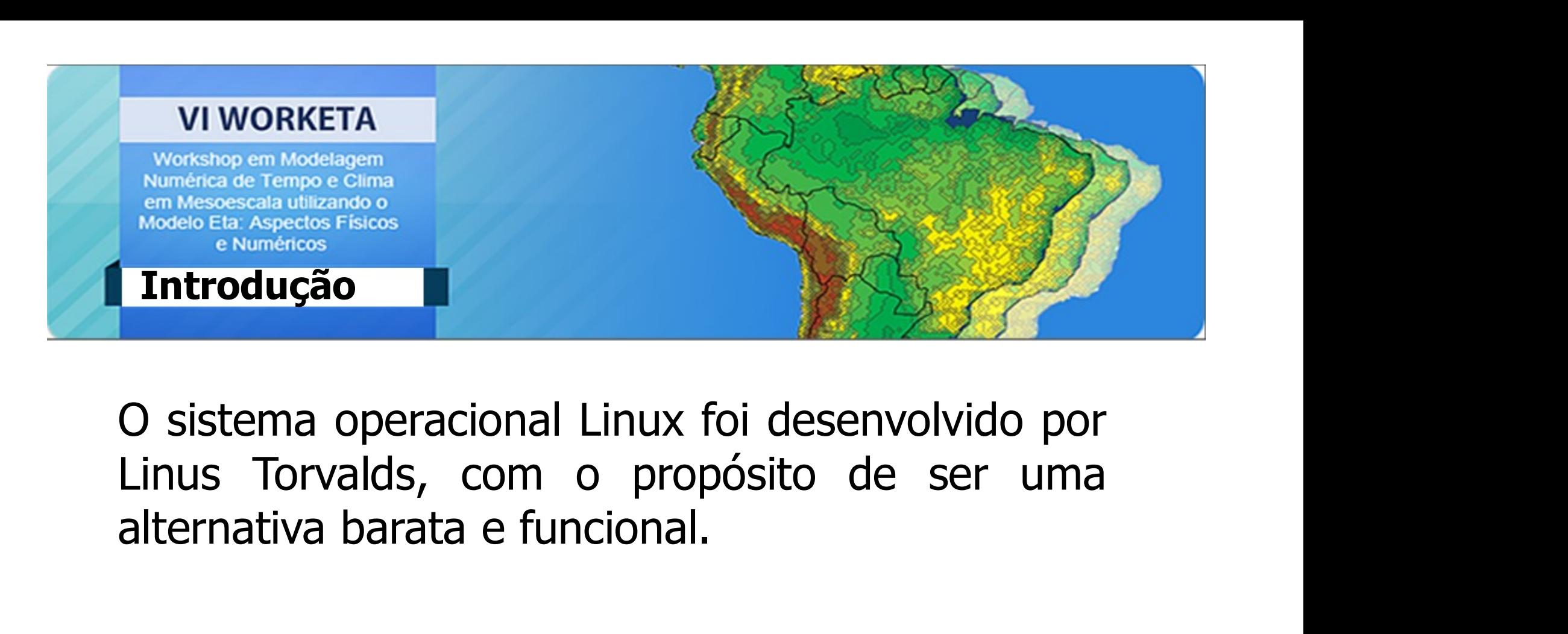

Existem diversas distribuições Linux, para serem<br>Existem diversas distribuições Linux, para serem<br>Existem diversas distribuições Linux, para serem<br>Baixadas e instaladas em sua máquina. Baixadas e instaladas em sua máquina.<br>
Desistema operacional Linux foi desenvolvido por<br>
Linus Torvalds, com o propósito de ser uma<br>
alternativa barata e funcional.<br>
Existem diversas distribuições Linux, para serem<br>
baixad O sistema operacional Linux foi desenvolvido por<br>Linus Torvalds, com o propósito de ser uma<br>alternativa barata e funcional.<br>Existem diversas distribuições Linux, para serem<br>baixadas e instaladas em sua máquina.<br>Ex: Ubuntu,

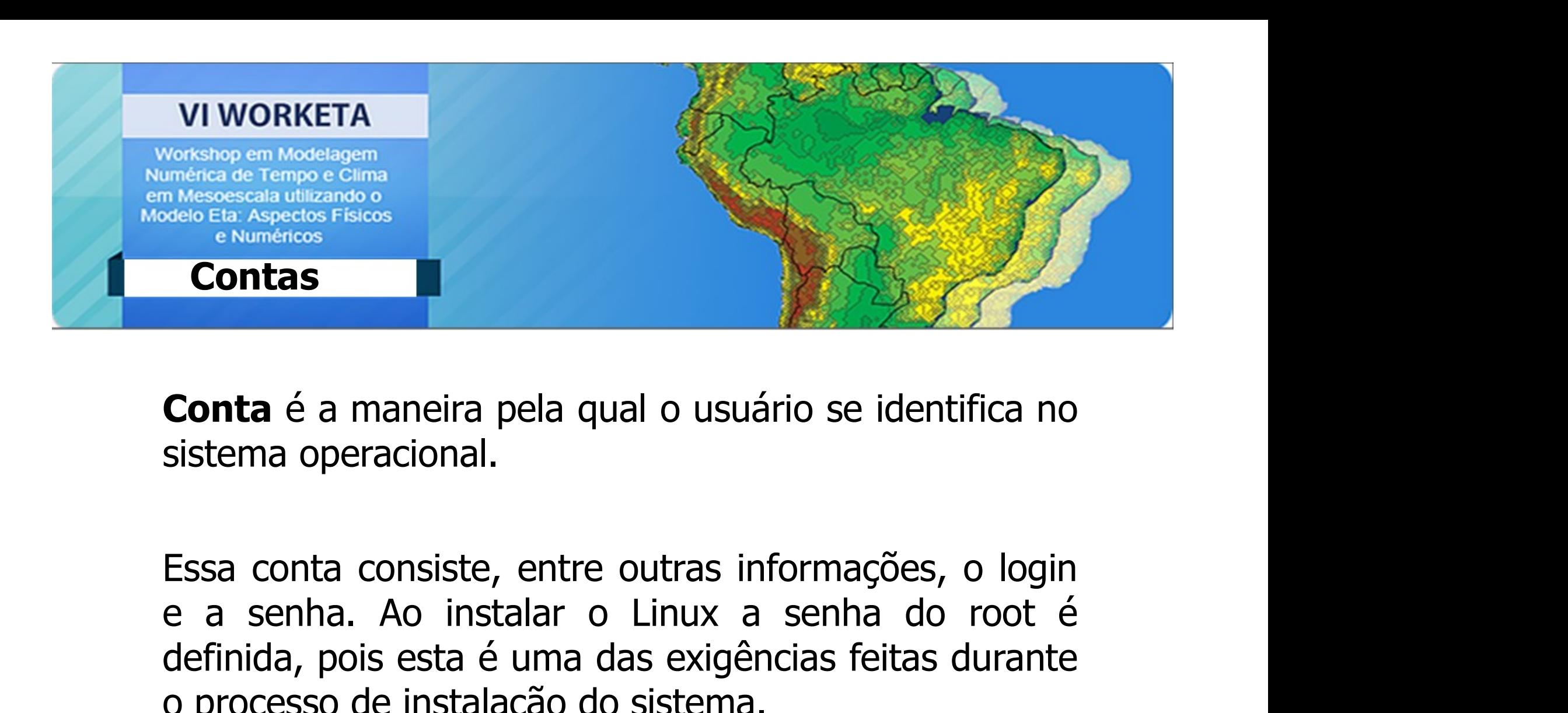

**Contas<br>
Conta** é a maneira pela qual o usuário se identifica no<br>
sistema operacional.<br>
Essa conta consiste, entre outras informações, o login<br>
e a senha. Ao instalar o Linux a senha do root é<br>
definida, pois esta é uma da **Conta** é a maneira pela qual o usuário se identifica no<br>sistema operacional.<br>Essa conta consiste, entre outras informações, o login<br>e a senha. Ao instalar o Linux a senha do root é<br>definida, pois esta é uma das exigências **Conta** é a maneira pela qual o usuário se identifica no<br>sistema operacional.<br>Essa conta consiste, entre outras informações, o login<br>e a senha. Ao instalar o Linux a senha do root é<br>definida, pois esta é uma das exigências **Conta** é a maneira pela qual o usuário se identifica<br>sistema operacional.<br>Essa conta consiste, entre outras informações, o log<br>e a senha. Ao instalar o Linux a senha do root<br>definida, pois esta é uma das exigências feitas

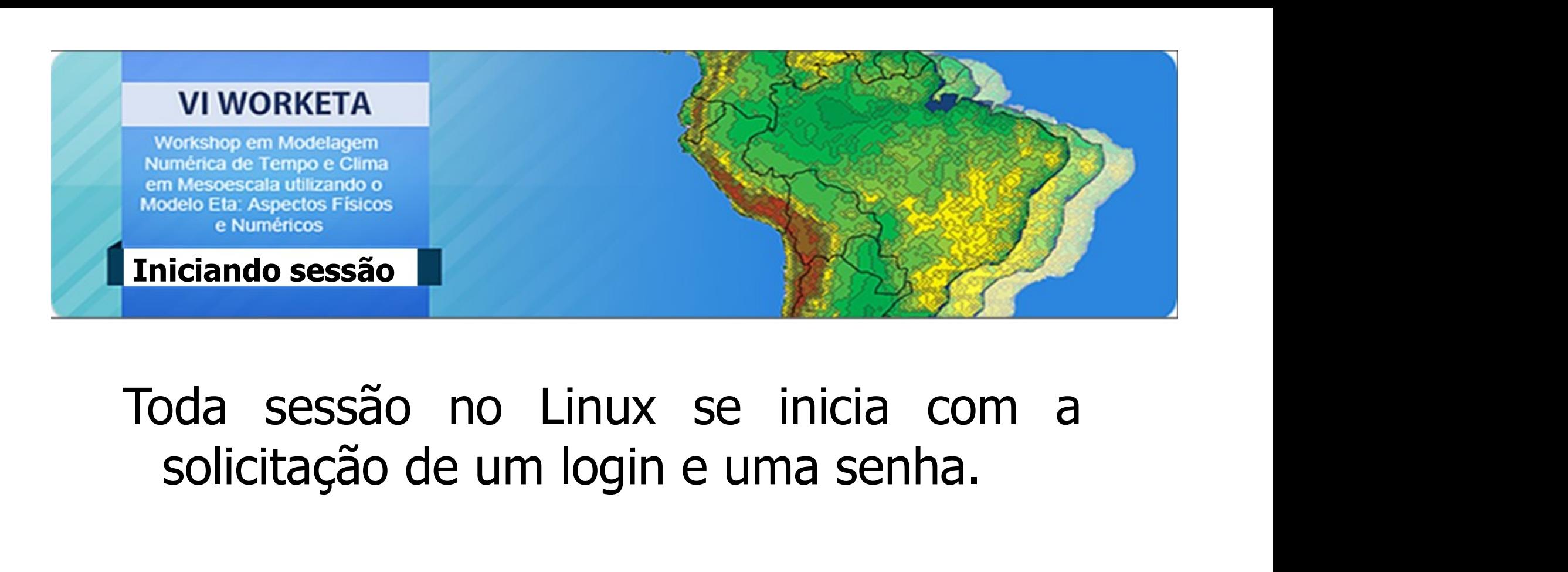

Login: *curso* Senha: curso.

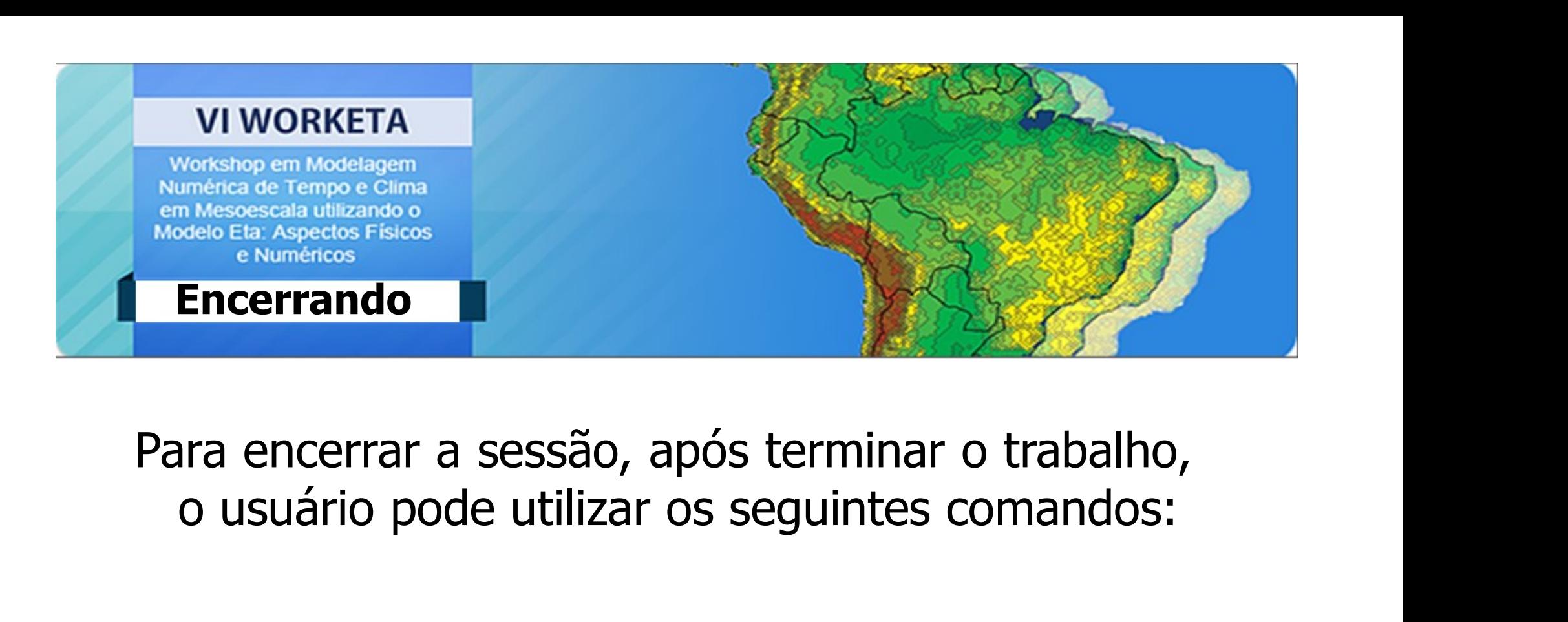

- Logout
- Exit

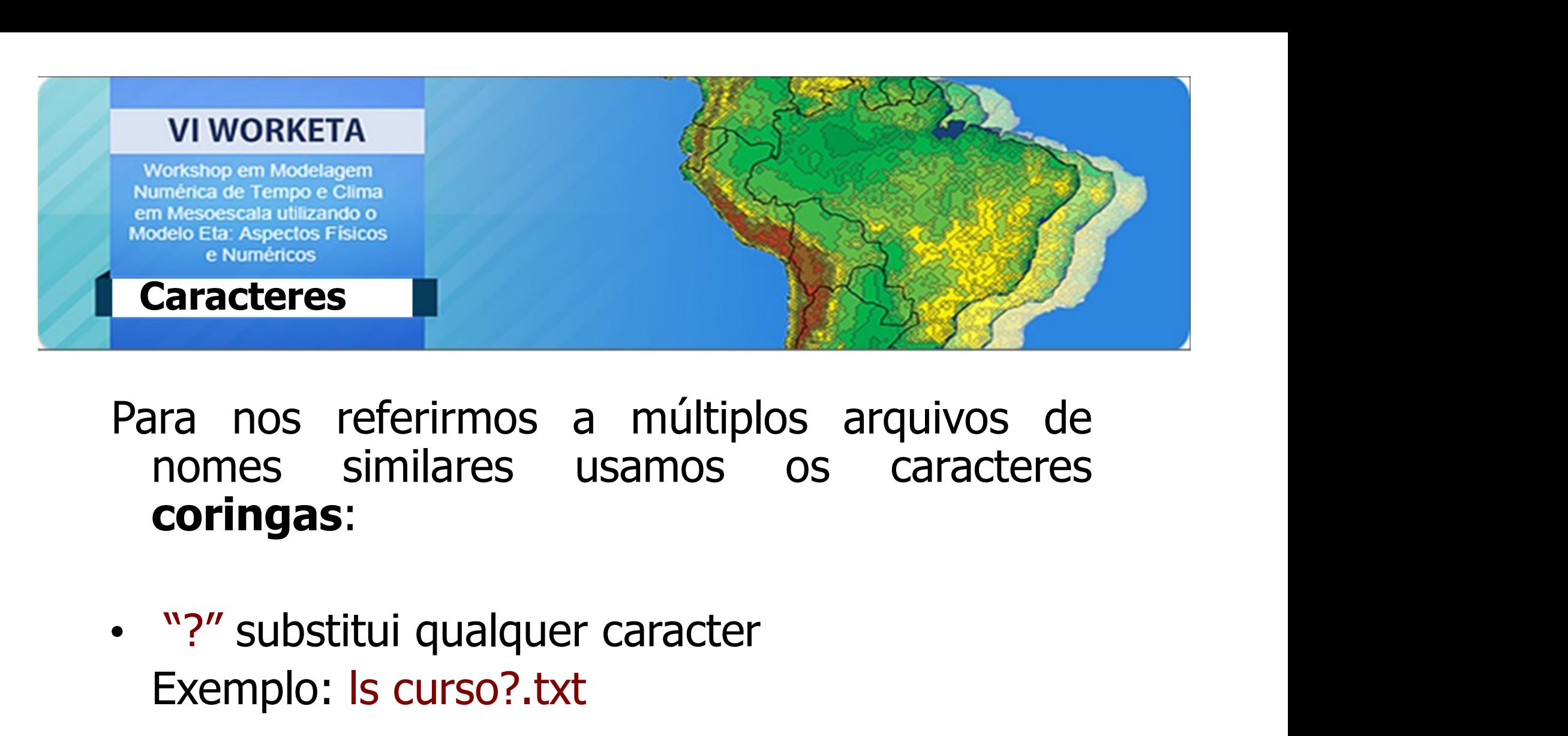

coringas: Exercises<br>
Fra nos referirmos a múltiplos arqu<br>
nomes similares usamos os ca<br> **coringas**:<br>
"?" substitui qualquer caracter<br>
Exemplo: Is curso?.txt Para nos referirmos a múltiplos arquivos de<br>nomes similares usamos os caracteres<br>**coringas:**<br>• "?" substitui qualquer caracter<br>Exemplo: Is curso?.txt<br>• "\*" substitui uma sequência de caracteres<br>Exemplo: Is \*.txt

- 
- nomes similares usamos os ca<br> **coringas:**<br>
"?" substitui qualquer caracter<br>
Exemplo: ls curso?.txt<br>
"\*" substitui uma sequência de caracte<br>
Exemplo: ls \*.txt

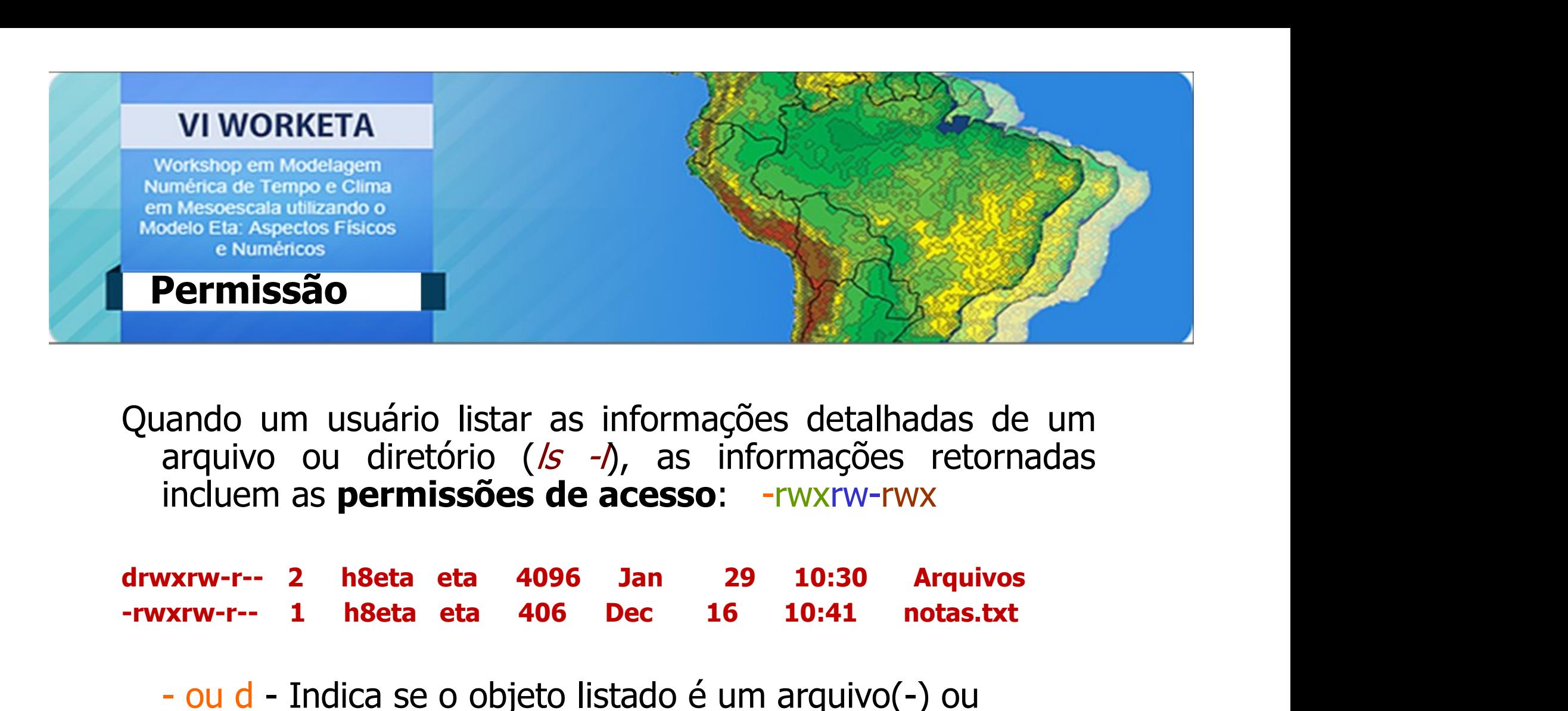

**Permissão**<br>
ando um usuário listar as informações detalhadas de um<br>
arquivo ou diretório (/s -/), as informações retornadas<br>
incluem as **permissões de acesso**: -rwxrw-rwx<br>
xxrw-r-- 2 h8eta eta 4096 Jan 29 10:30 Arquivos<br> rando um usuário listar as informações deta<br>arquivo ou diretório (*/s -/*), as informaçõ<br>incluem as **permissões de acesso:** -rwxrw<br>wxrw-r-- 2 h8eta eta 4096 Jan 29 10:30<br>wxrw-r-- 1 h8eta eta 406 Dec 16 10:41<br>- ou d - Indic rando um usuário listar as informações det<br>arquivo ou diretório (/s -/), as informaç<br>incluem as **permissões de acesso**: -rwxrv<br>wxrw-r-- 2 h8eta eta 4096 Jan 29 10:3<br>xxrw-r-- 1 h8eta eta 406 Dec 16 10:41<br>- ou d - Indica se

diretório(d) arquivo ou diretorio (*IS -1*), as inform<br>incluem as **permissões de acesso**: -rw<br>vxrw-r-- 2 h8eta eta 4096 Jan 29 1<br>vxrw-r-- 1 h8eta eta 406 Dec 16 10<br>- ou d - Indica se o objeto listado é um ar<br>diretório(d)<br>rwx - Permiss

- 
- 
- 

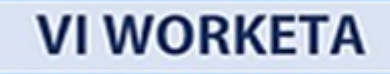

## Permissão

VI WORKETA<br>
Workshop em Modelagem<br>
Rumérica de Tempo e clima<br>
Modelo Eta. Aspectos Físicos<br>
e Numéricos<br> **Permissão<br>
Cada modo de acesso tem um<br>
Valor numérico associado a**<br>
Permissão<br>
Permissão<br>
Permissão<br>
Permissão<br>
Per VI WORKETA<br>
Vorkshop em Modelagem<br>
Numérico associado em Modelo Eta Aspectos Físicos<br>
Permissão<br>
Cada modo de acesso tem um<br>
valor numérico associado a<br>
ele conforme a tabela :<br>
Cada modo de acesso tem um<br>
valor numérico VI WORKETA<br>
Workshop em Modelagem<br>
Numerica de Tempo e Glima<br>
em Mesoescala utilizando o<br>
EN méricos<br>
e Numéricos<br>
Cada modo de acesso tem um<br>
valor numérico associado a<br>
ele conforme a tabela :<br>
ele conforme a tabela :<br>

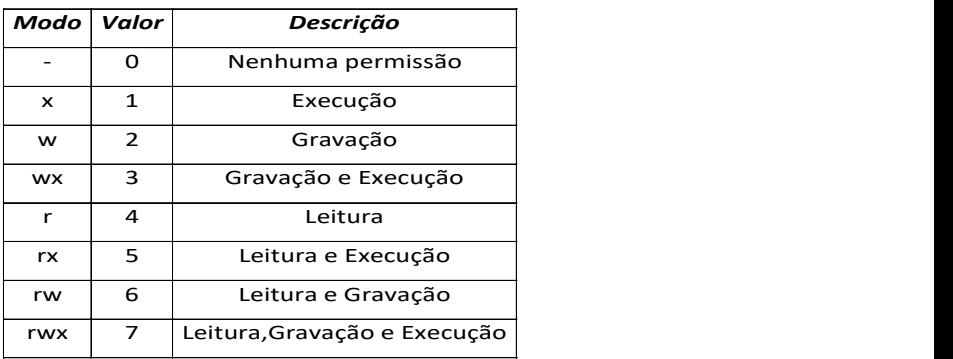

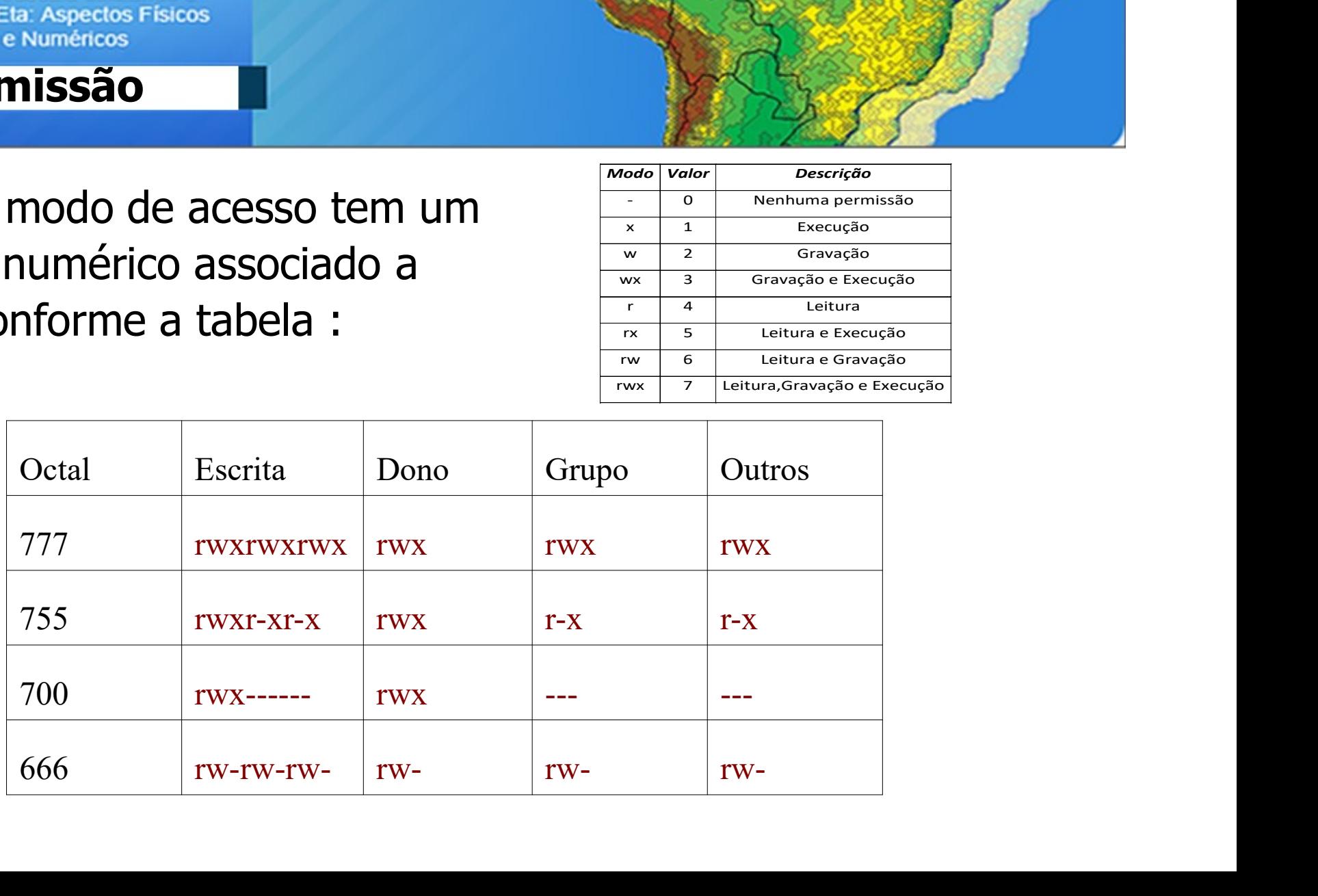

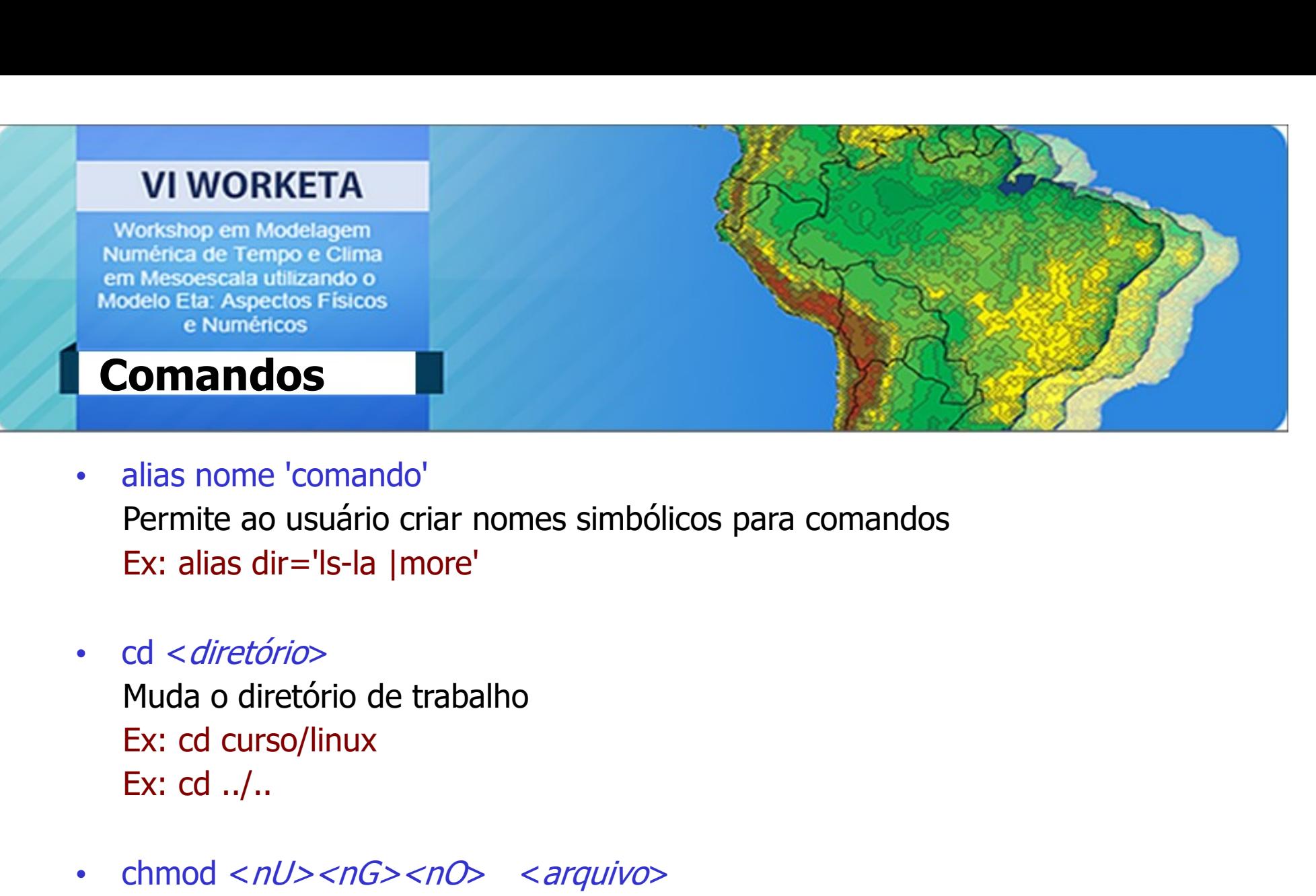

- Ex: alias dir='ls-la |more' • alias nome 'comando'<br>
• Permite ao usuário criar nomes simbólicos para comandos<br>
Ex: alias dir='ls-la |more'<br>
• cd < *diretório*<br>
• Muda o diretório de trabalho<br>
Ex: cd curso/linux<br>
Ex: cd ../..<br>
• chmod < *nU>* <*nG>*
- Muda o diretório de trabalho
- alias nome 'comando'<br>Permite ao usuário criar nomes simbólicos para comandos<br>Ex: alias dir='ls-la |more'<br>cd <*diretório*<br>Muda o diretório de trabalho<br>Ex: cd curso/linux<br>Ex: cd ../..<br>chmod <*nU><nG><nO>* <*arquivo*><br>Muda a ner nite ao usuário criar nomes simbólicos para comarentes:<br>
Ex: alias dir='ls-la |more'<br>
cd < *diretório*<br>
Muda o diretório de trabalho<br>
Ex: cd curso/linux<br>
Ex: cd curso/linux<br>
chmod < *nU>* < *nG>* < *nO>* < arquivo><br>
Mu Ex: alias dir='ls-la |more'<br>
Ex: alias dir='ls-la |more'<br>
d < *diretório*><br>
Muda o diretório de trabalho<br>
Ex: cd curso/linux<br>
Ex: cd ../..<br>
chmod <*nU> <nG> <nO> <arquivo>*<br>
Muda a permissão de um arquivo ou diretório<br>
nU

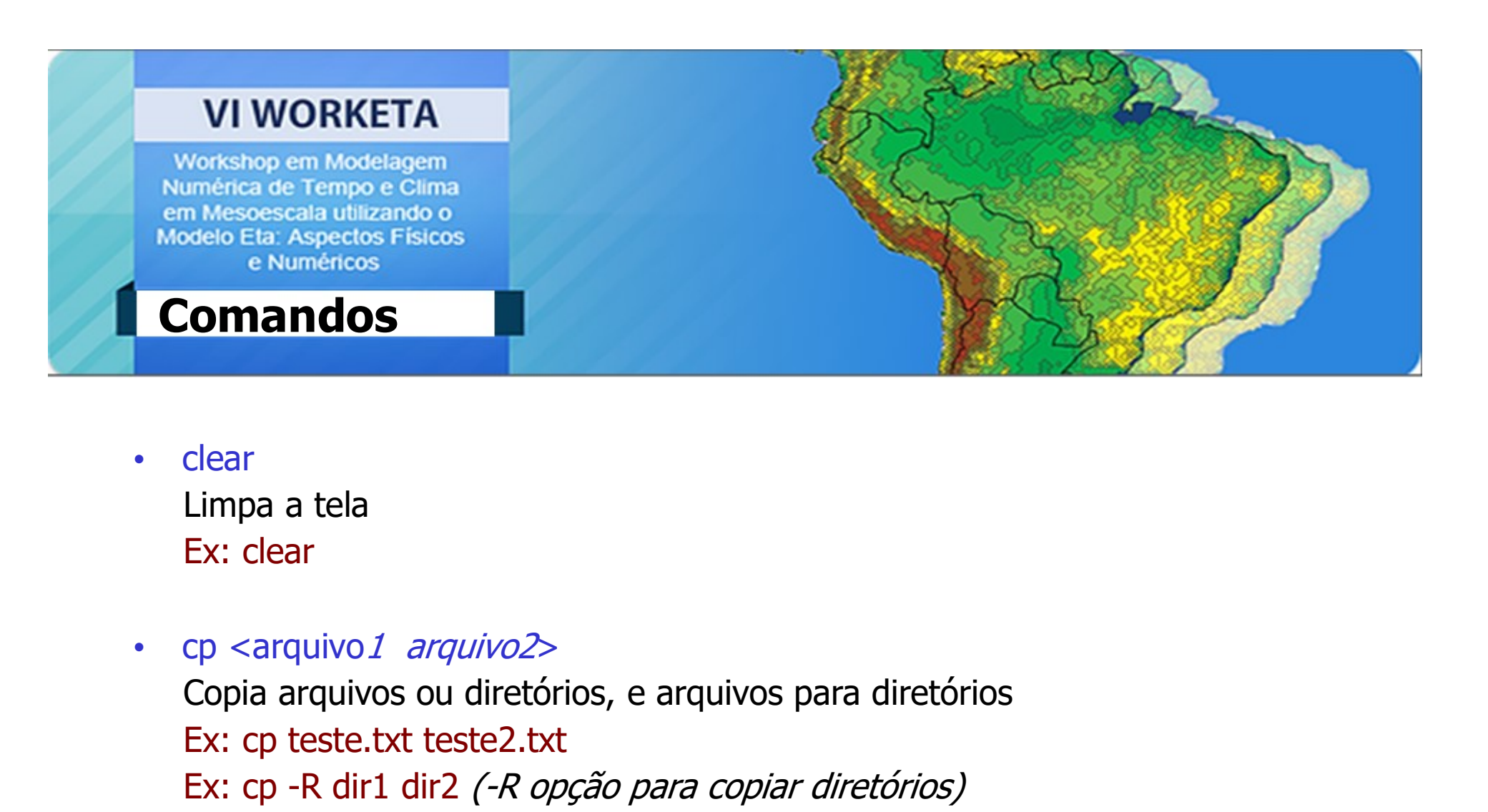

- clear Ex: clear
- 

Selo Ed Aspectos<br>
e Numéricos<br>
Clear<br>
Limpa a tela<br>
Ex: clear<br>
cp <arquivo1 arquivo2><br>
Copia arquivos ou diretórios, e arquivos para diretx: cp teste.txt teste2.txt<br>
Ex: cp -R dir1 dir2 *(-R opção para copiar diretór*.<br>
Ex Exercise and **Commandos**<br>
Ex: clear<br>
Ex: clear<br>
cp <arquivo1 arquivo2><br>
Copia arquivos ou diretórios, e arquivos para diretórios<br>
Ex: cp -R dir1 dir2 *(-R opção para copiar diretórios)*<br>
Ex: cp ../twin.doc . clear<br>
Limpa a tela<br>
Ex: clear<br>
cp <arquivo1 arquivo2><br>
Copia arquivos ou diretórios, e arquivos para dire<br>
Ex: cp teste.txt teste2.txt<br>
Ex: cp --R dir1 dir2 *(-R opção para copiar diretóri*o<br>
Ex: cp ../twin.doc .<br>
date Limpa a tela<br>
Ex: clear<br>
cp <arquivo1 arquivo2><br>
Copia arquivos ou diretórios, e arquivos para direto<br>
Ex: cp teste.txt teste2.txt<br>
Ex: cp --/twin.doc .<br>
date<br>
Mostra a data e hora corrente<br>
Ex: date

• date Ex: date

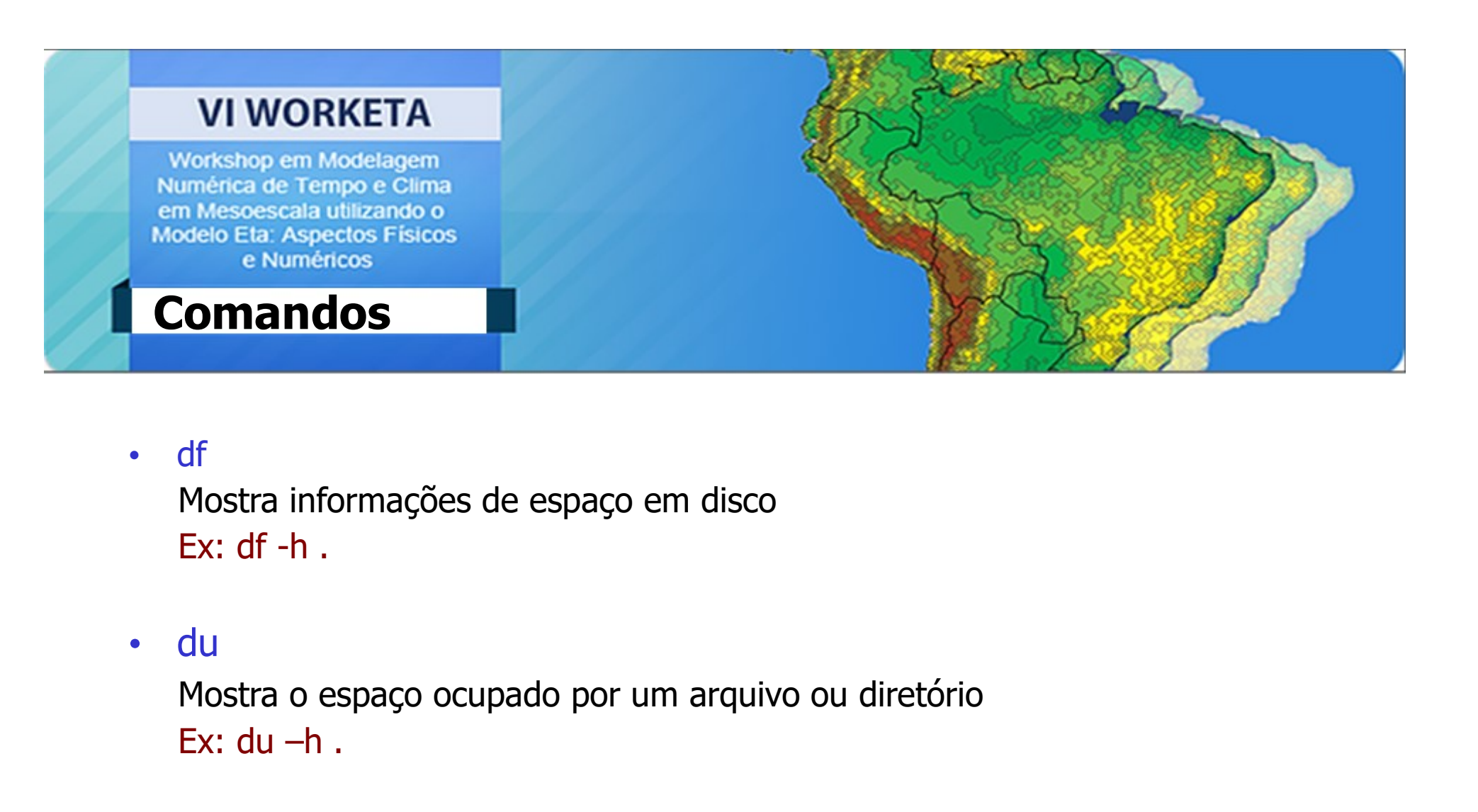

• df

• du

Ex:  $du -h$ .

• df<br>
Mostra informações de espaço em disco<br>
Ex: df -h .<br>
• du<br>
Mostra o espaço ocupado por um arquivo ou diretório<br>
Ex: du −h .<br>
• diff <arquivo2> <arquivo2><br>
Faz uma comparação entre dois arquivos<br>
Ex: diff teste.txt te df<br>Mostra informações de espaço em disco<br>Ex: df -h .<br>du<br>Mostra o espaço ocupado por um arquivo ou diretório<br>Ex: du -h .<br>diff <arquivo*1*> <arquivo*2*><br>Faz uma comparação entre dois arquivos<br>Ex: diff teste.txt teste1.doc Mostra informações de espaço em disco<br>Ex: df -h .<br>du<br>Mostra o espaço ocupado por um arquivo ou direté<br>Ex: du –h .<br>diff <arquivo *1>* <arquivo 2><br>Faz uma comparação entre dois arquivos<br>Ex: diff teste.txt teste1.doc

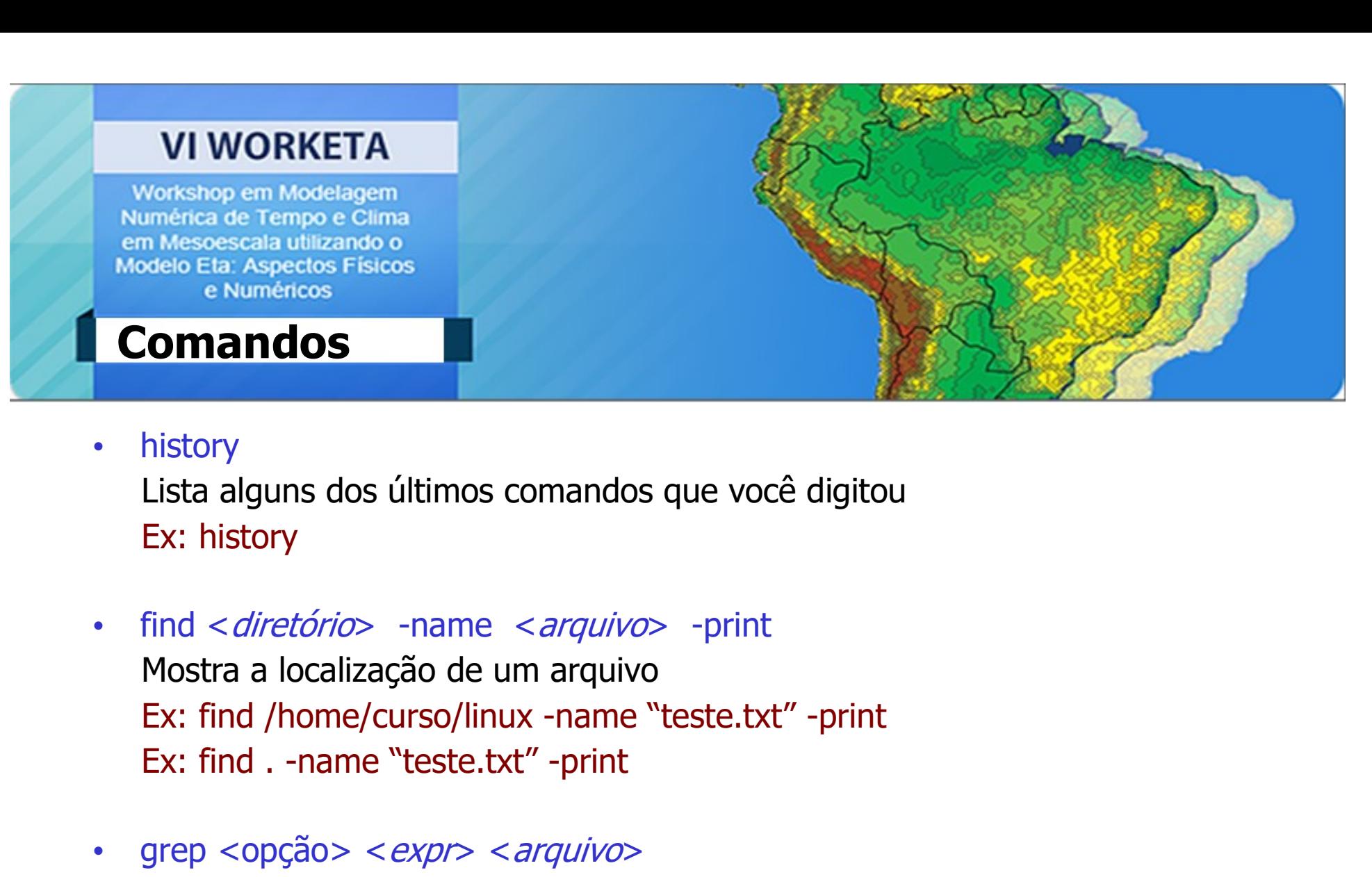

• history

Ex: history

- 
- grep <opção > <  $exp \rightarrow$  <  $arguivo$ history<br>Lista alguns dos últimos comandos que você digitou<br>Ex: history<br>find < *diretório*> -name < *arquivo*> -print<br>Mostra a localização de um arquivo<br>Ex: find , -name "teste.txt" -print<br>Ex: find . -name "teste.txt" -prin Ex: grep -i Linux teste.txt

## **Comandos**

- VI WORKETA<br>
Vorkshop em Modelagem<br>
Numérica de Tempo e Clima<br>
em Mesoescala utilizando o<br>
Modelo Eta: Aspectos Físicos<br>
e Numéricos<br> **Comandos**<br>
 gzip <*arquivo*><br>
Compacta ou descompacta arquivos<br>
Ex: gzip texto *(compac* VI WORKETA<br>
Vorkshop em Modelagem<br>
umérica de Tempo e Clima<br>
méricas<br>
delo Eta: Aspectos Fisicos<br>
e Numéricos<br>
Compacta ou descompacta arquivos<br>
Ex: gzip texto *(compacta)*<br>
Ex: gzip texto *(compacta)*<br>
Ex: gzip -d texto.g VI WORKETA<br>
Vorsinop em Modelagem<br>
Inférica de Tempo e Clima<br>
In Mesoescala utilizando o<br>
delo Eta: Aspectos Físicos<br>
e Numéricos<br> **Compacta**<br>
Compacta ou descompacta arquivos<br>
Ex: gzip texto *(compacta)*<br>
Ex: gzip -d text VI WORKETA<br>
Workshop em Modelagem<br>
umérica de Tempo e Clima<br>
m Mesoescala utilizando o<br>
delo Eta: Aspectos Físicos<br>
e Numéricos<br>
Compacta ou descompacta arquivos<br>
Ex: gzip texto *(compacta)*<br>
Ex: gzip -d texto.gz *(descomp* Workshop em Modelagem<br>
Numérica de Tempo e Glima<br>
em Mesoescala utilizando o<br>
Modelo Eta: Aspectos Físicos<br>
e Numéricos<br> **Comandos**<br>
<br> **Comandos**<br>
<br> **Compacta** ou descompacta arquivos<br>
Ex: gzip texto *(compacta)*<br>
Ex: gzip n Mesoescala utilizando o<br>
delo Etai, Aspectos Físicos<br> **Commando S**<br> **Commando S**<br> **Compacta ou descompacta arquivos<br>
Ex: gzip texto** *(compacta)***<br>
Ex: gzip -d texto.gz** *(descompacta)***<br>
Is <opção><br>
Lista o conteúdo do dire** e Numéricos<br> **Comandos**<br>
gzip <*arquivo>*<br>
Compacta ou descompacta arquivos<br>
Ex: gzip texto *(compacta)*<br>
Ex: gzip -d texto.gz *(descompacta)*<br>
Is <opção><br>
Lista o conteúdo do diretório corrente<br>
Ex: Is -l<br>
Ex: Is -ltr Comandos<br>
gzip <*arquivo*><br>
Compacta ou descompacta arquivos<br>
Ex: gzip texto *(compacta)*<br>
Ex: gzip -d texto.gz *(descompacta)*<br>
Is <opção><br>
Lista o conteúdo do diretório corrente<br>
Ex: Is -l<br>
Ex: Is -ltr<br>
man <*comando*> • gzip *<arquivo>*<br>
Compacta ou descompacta arquivos<br>
Ex: gzip texto *(compacta)*<br>
Ex: gzip -d texto.gz *(descompacta)*<br>
• Is <opção><br>
Lista o conteúdo do diretório corrente<br>
Ex: Is -l<br>
Ex: Is -lt<br>
• man <*comando>*<br>
Mostr
- 
- Compacta ou descompacta arquivos<br>Ex: gzip texto *(compacta)*<br>Ex: gzip -d texto.gz *(descompacta)*<br>Is <opção><br>Lista o conteúdo do diretório corrente<br>Ex: Is -l<br>Ex: Is -ltr<br>man <*comando*><br>Mostra na tela explicações sobre o c Ex: gzip texto *(compacta)*<br>Ex: gzip -d texto.gz *(descompacta)*<br>Is <opção><br>Lista o conteúdo do diretório corrente<br>Ex: ls -l<br>Ex: ls -ltr<br>man <*comando>*<br>Mostra na tela explicações sobre o comando<br>Ex: man find<br>Ex: man find<br> Ex: gzip -d texto.gz *(descompacta)*<br>
Is <opção><br>
Lista o conteúdo do diretório corrente<br>
Ex: ls -l<br>
Ex: ls -ltr<br>
man <*comando>*<br>
Mostra na tela explicações sobre o comando<br>
Ex: man find<br>
Ex: man find<br>
Ex: man find<br>
Ex: m

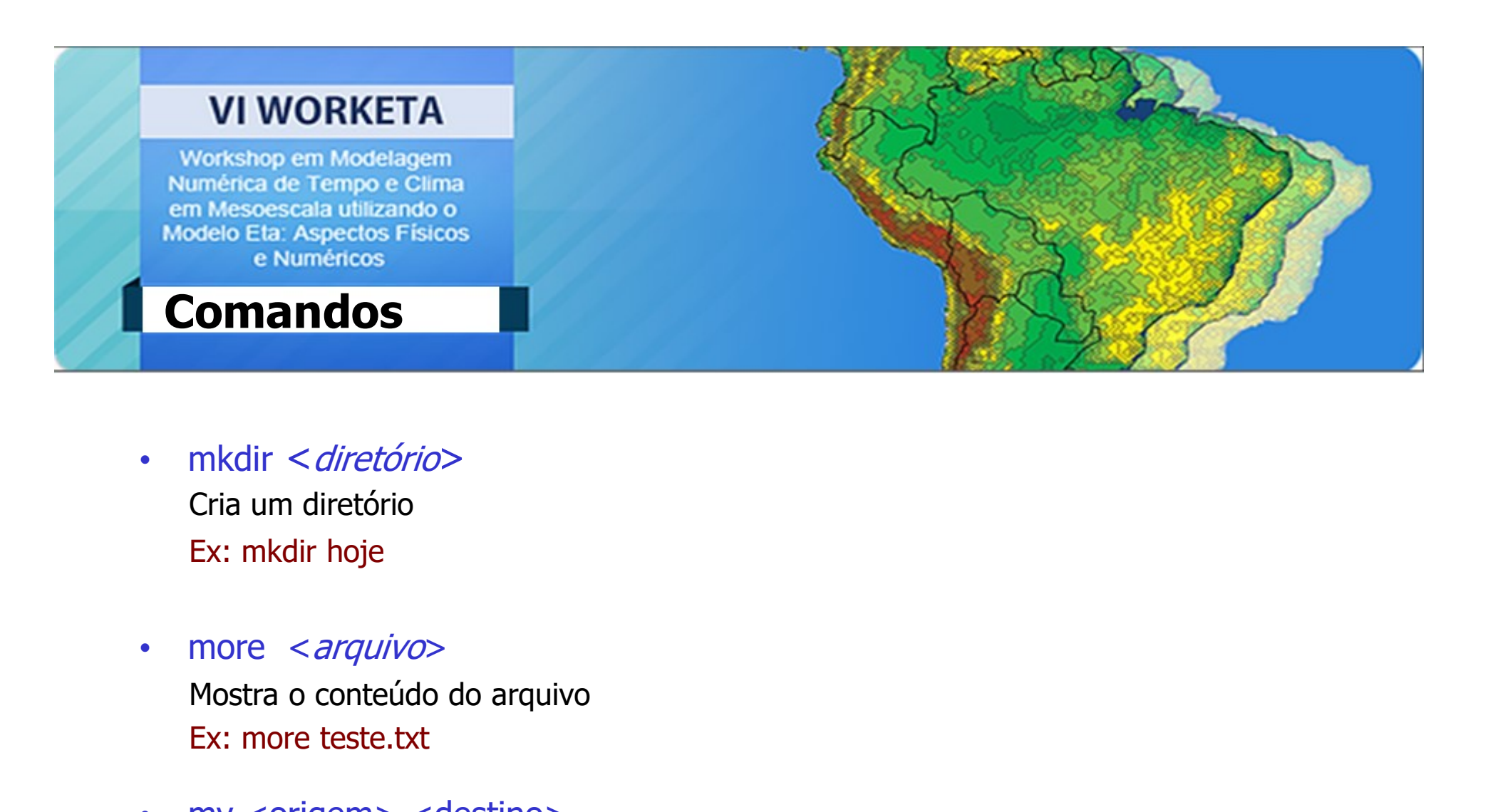

- mkdir < *diretório*
- more <arquivo> Ex: more teste.txt
- mkdir < *diretório*<br>• mkdir < *diretório*<br>• Cria um diretório<br>• more < *arquivo*<br>• more < *arquivo*<br>• Mostra o conteúdo do arquivo<br>• Ex: more teste.txt<br>• mv < origem > < destino ><br>Move ou renomeia arquivos e diretórios<br>• mkdir < *diretório*><br>Cria um diretório<br>Ex: mkdir hoje<br>Mostra o conteúdo do arquivo<br>Mostra o conteúdo do arquivo<br>Ex: more teste.txt<br>mv <origem> <destino><br>Move ou renomeia arquivos e diretórios<br>Ex: mv teste.txt teste4.txt<br>Ex mkdir <*diretório*><br>Cria um diretório<br>Ex: mkdir hoje<br>more <*arquivo*><br>Mostra o conteúdo do arquivo<br>Ex: more teste.txt<br>mv <origem> <destino><br>Move ou renomeia arquivos e diretórios<br>Ex: mv teste.txt teste4.txt<br>Ex: mv teste4.t mkdir < *diretório*><br>Cria um diretório<br>Ex: mkdir hoje<br>more < *arquivo*><br>Mostra o conteúdo do arquivo<br>Ex: more teste.txt<br>mv <origem> <destino><br>Move ou renomeia arquivos e diretórios<br>Ex: mv teste.txt teste4.txt<br>Ex: mv teste4 Cria um diretório<br>
Ex: mkdir hoje<br>
more <*arquivo*><br>
Mostra o conteúdo do arquivo<br>
Ex: more teste.txt<br>
mv <origem> <destino><br>
Move ou renomeia arquivos e diretórios<br>
Ex: mv teste.txt teste4.txt<br>
Ex: mv teste4.txt ./dir1<br>
E

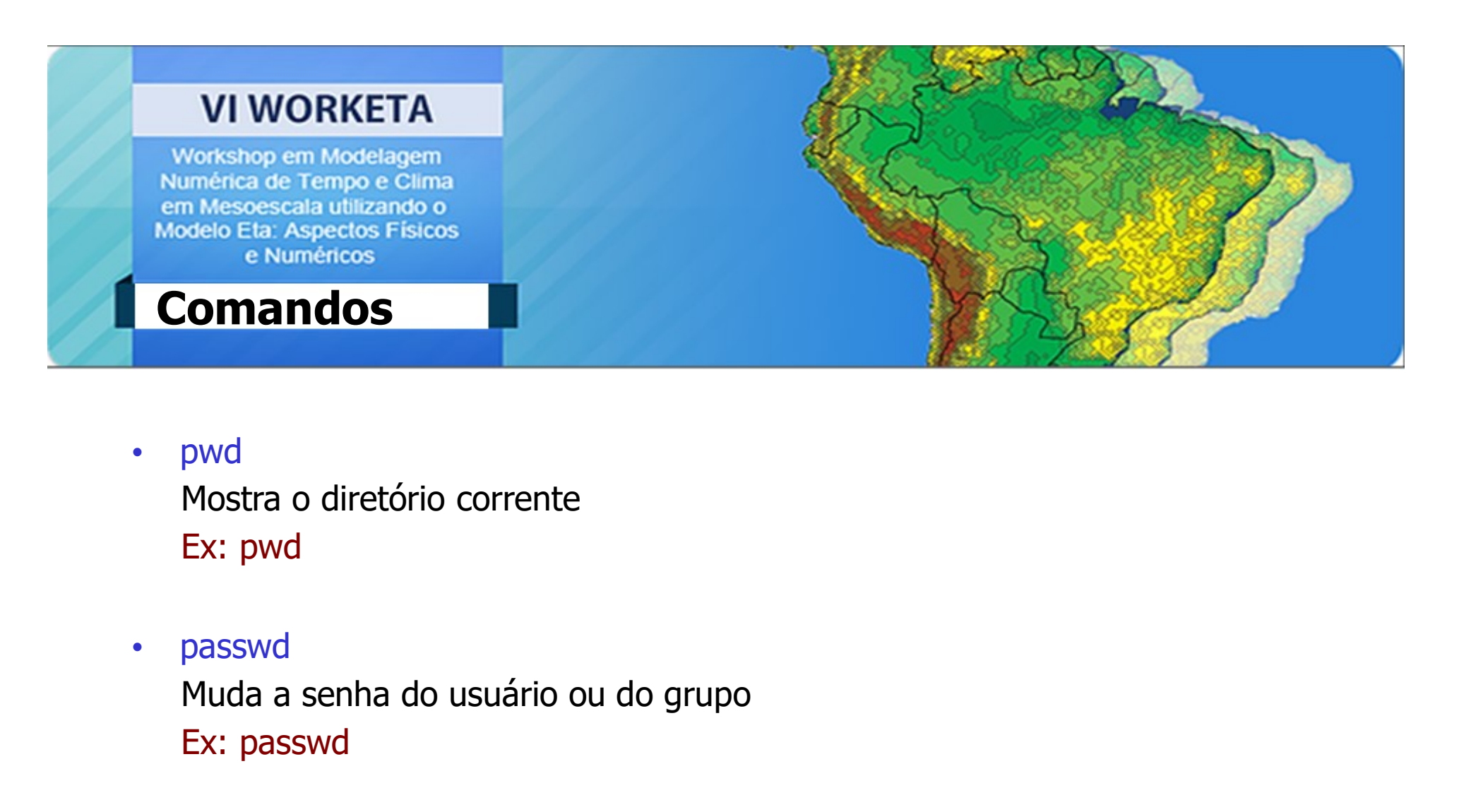

- pwd Ex: pwd
- passwd Ex: passwd • pwd<br>
Mostra o diretório corrente<br>
Ex: pwd<br>
• passwd<br>
Muda a senha do usuário ou do grupo<br>
Ex: passwd<br>
• rm <opção> <*arquivo*><br>
Remove arquivos e diretórios<br>
Ex: rm -rf teste2.txt pwd<br>Mostra o diretório corrente<br>Ex: pwd<br>passwd<br>Muda a senha do usuário ou do grupo<br>Ex: passwd<br>rm <opção> <*arquivo*><br>Remove arquivos e diretórios<br>Ex: rm -rf teste2.txt pwd<br>Mostra o diretório corrente<br>Ex: pwd<br>passwd<br>Muda a senha do usuário ou do grupo<br>Ex: passwd<br>rm <opção> <*arquivo*><br>Remove arquivos e diretórios<br>Ex: rm -rf teste2.txt
- 

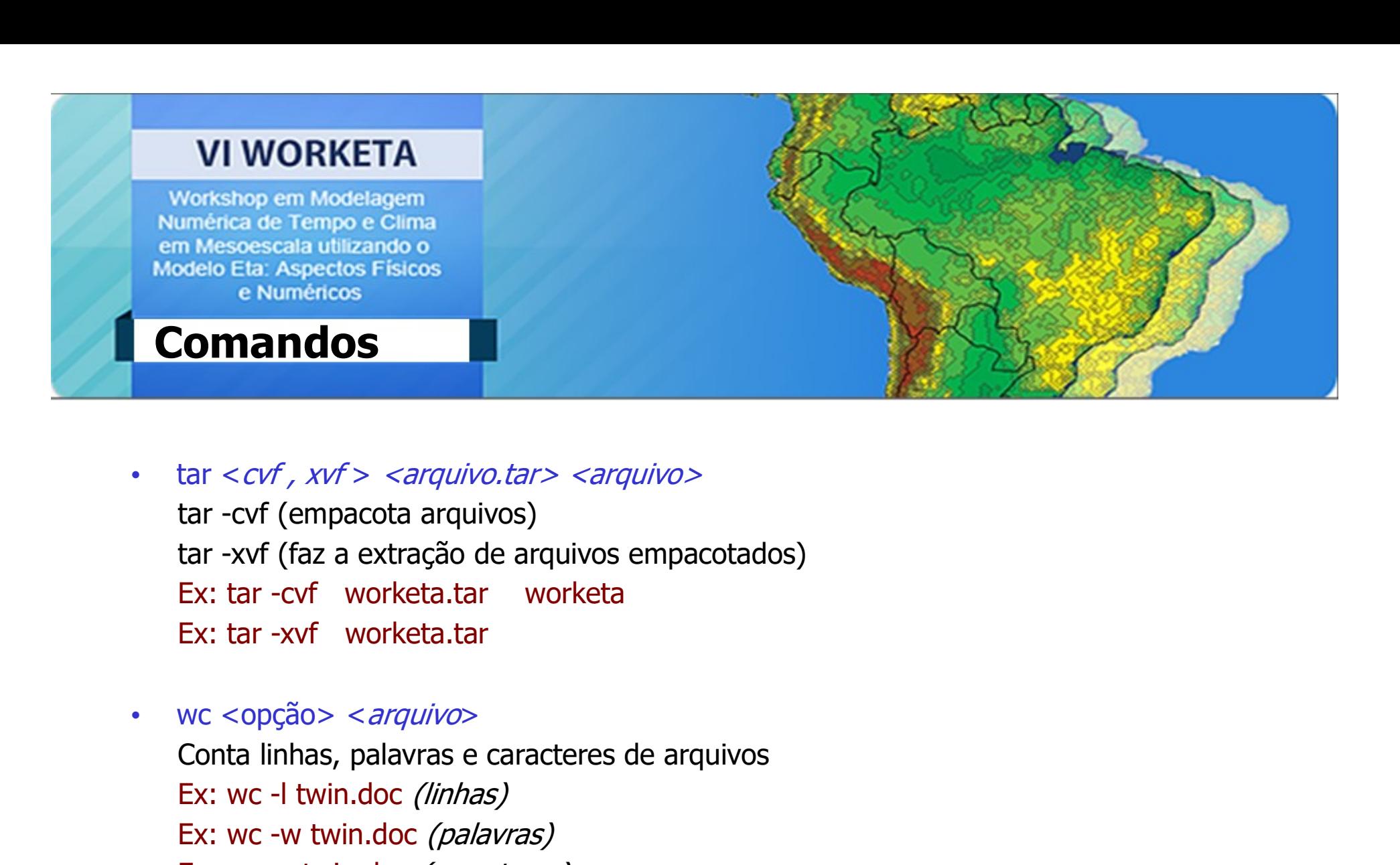

- em Mesoeca a utilizando o<br>
 Modelo Eta: Aspectos Físicos<br>
 Numéricos<br>
 Numéricos<br>
 Tar <*cvf*, *xvf* > <*arquivo.tar>* <*arquivo>*<br>
tar -cvf (empacota arquivos)<br>
tar -xvf (faz a extração de arquivos empacotados)<br>
Ex: t Comandos<br>
tar <*cvf*, *xvf* > <*arquivo.tar > <arquivo>*<br>
tar -cvf (empacota arquivos)<br>
tar -xvf (faz a extração de arquivos empacotados)<br>
Ex: tar -cvf worketa.tar worketa<br>
Ex: tar -xvf worketa.tar<br>
wc <opção > <*arquivo* tar <*cvf*, *xvf* > <*arquivo.tar>* <*arquivo>*<br>tar -cvf (empacota arquivos)<br>tar -xvf (faz a extração de arquivos empacotados)<br>Ex: tar -cvf worketa.tar worketa<br>Ex: tar -xvf worketa.tar<br>wc <opção> <*arquivo*><br>Conta linhas, tar <*cvf*, *xvf* > <*arquivo.tar* > <*arquivo* ><br>tar -cvf (empacota arquivos)<br>tar -xvf (faz a extração de arquivos empacotados)<br>Ex: tar -cvf worketa.tar worketa<br>Ex: tar -xvf worketa.tar<br>wc <opção > <*arquivo* ><br>Conta lin
- Let Mr (tal d chatage de directors chipacedes)<br>
Ex: tar -cvf worketa.tar<br>
Ex: tar -xvf worketa.tar<br>
wc <opção> <*arquivo*><br>
Conta linhas, palavras e caracteres de arquivos<br>
Ex: wc -l twin.doc *(linhas)*<br>
Ex: wc -v twin.doc
- which  $<$ nome $>$ Mostra o caminho completo para os executáveis

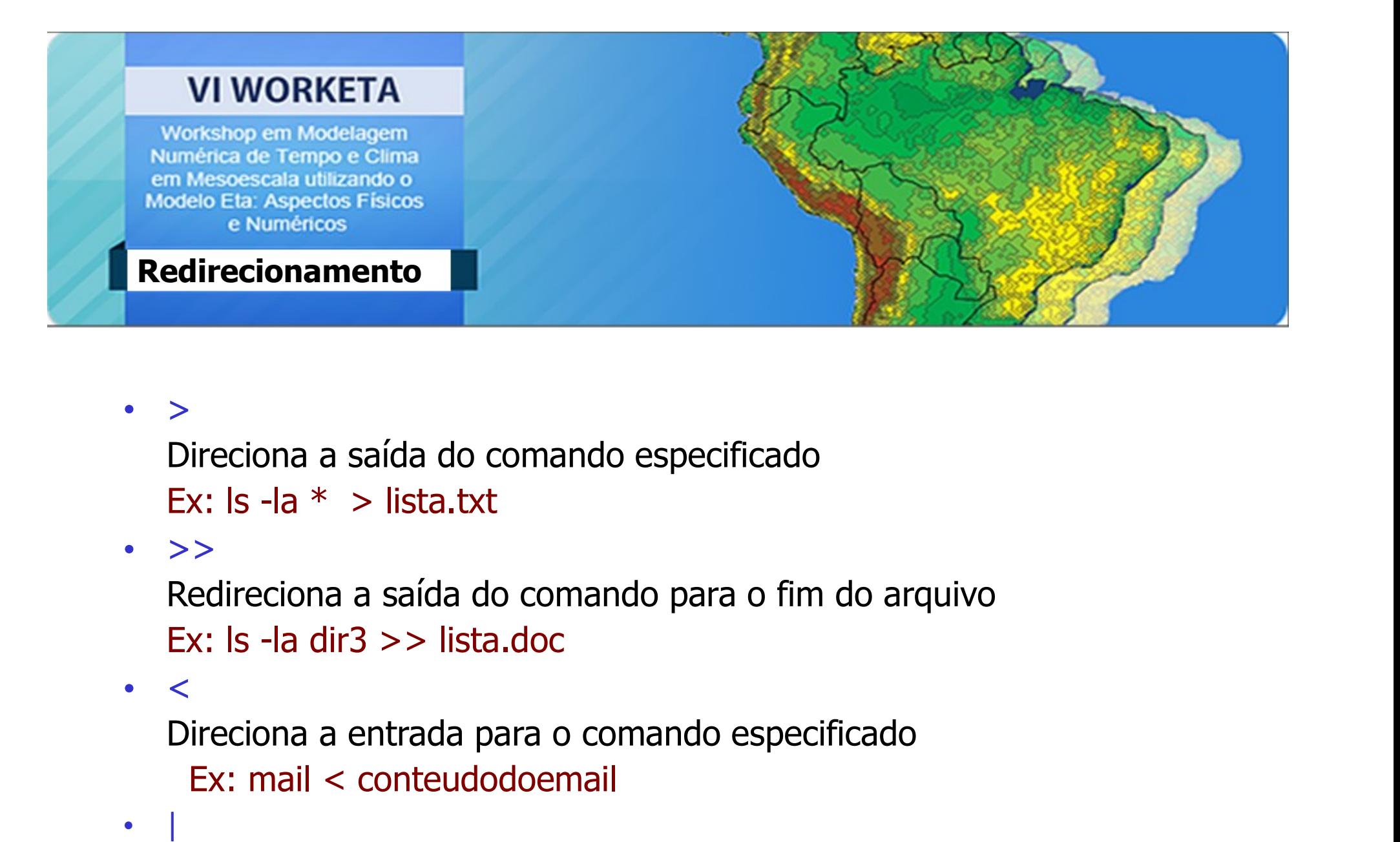

• >

• >>

•  $\lt$ 

Ex: mail < conteudodoemail

• | Solina a saída do comando especificado<br>
Ex: Is -la \* > lista.txt<br>
>><br>
Redireciona a saída do comando para o fim do arquivo<br>
Ex: Is -la dir3 >> lista.doc<br>
<<br>
Cireciona a entrada para o comando especificado<br>
Ex: mail < conte Directoria a saída do comando especificado<br>
Ex: ls -la \* > lista.txt<br>
>><br>
Redireciona a saída do comando para o fim do arqu<br>
Ex: ls -la dir3 >> lista.doc<br>
<<br>
Direciona a entrada para o comando especificado<br>
Ex: mail < con

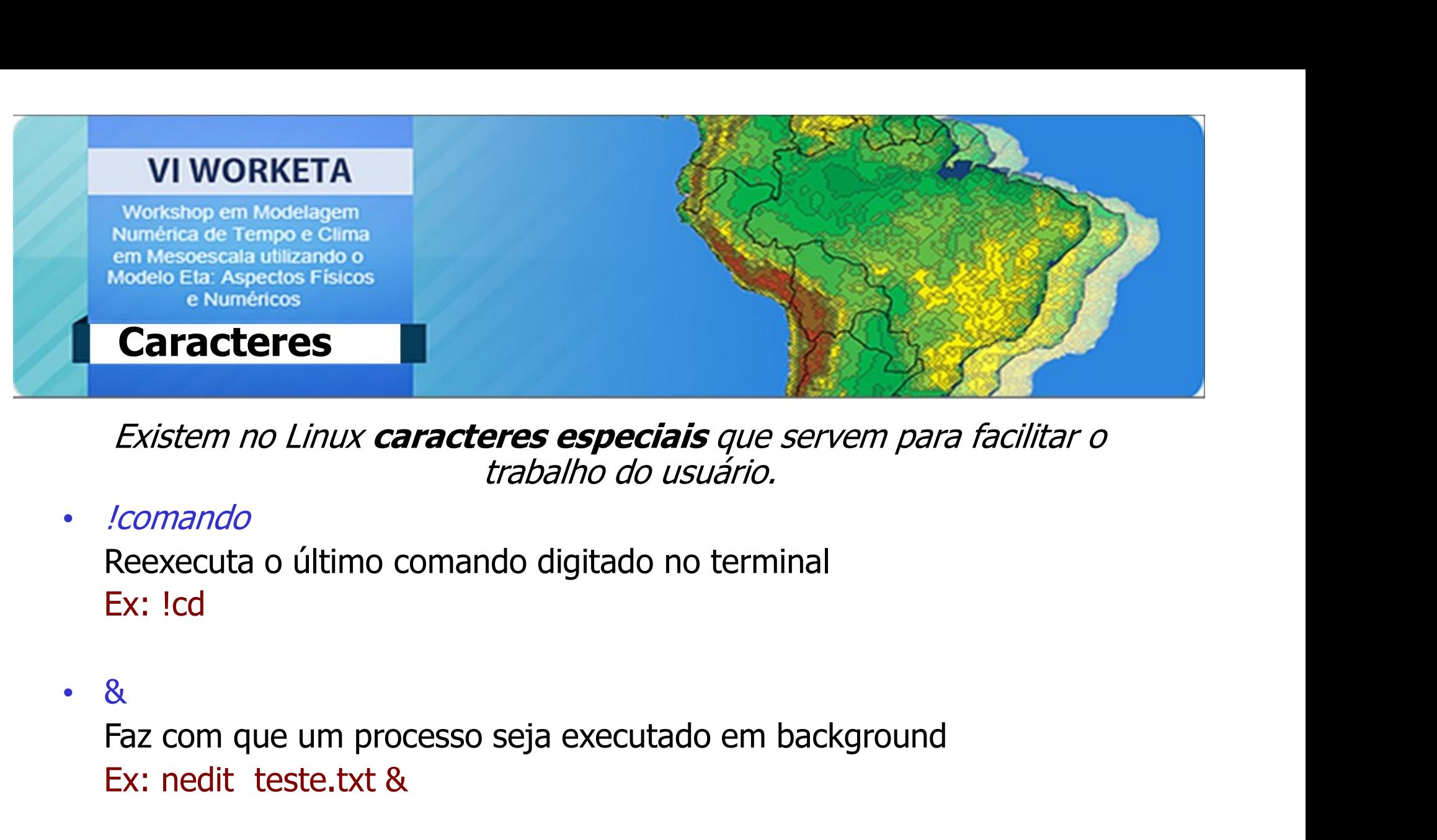

• !comando

Ex: !cd

• &

Existem no Linux **caracteres especiais** que s<br> *trabalho do usuário.*<br> *lcomando*<br>
Reexecuta o último comando digitado no termir<br>
Ex: !cd<br>
&<br>
Faz com que um processo seja executado em b.<br>
Ex: nedit teste.txt & *Icomando*<br>Reexecuta o último comando digitado no terminal<br>Ex: !cd<br>&<br>Faz com que um processo seja executado em backgr<br>Ex: nedit teste.txt &<br>Anula a função do metacaracter<br>Ex: nedit \& Neexecuta o último comando digitado no terminentes:<br>
Ex: !cd<br>
&<br>
Faz com que um processo seja executado em b<br>
Ex: nedit teste.txt &<br>
\<br>
Anula a função do metacaracter<br>
Ex: nedit \&

•  $\sqrt{ }$ 

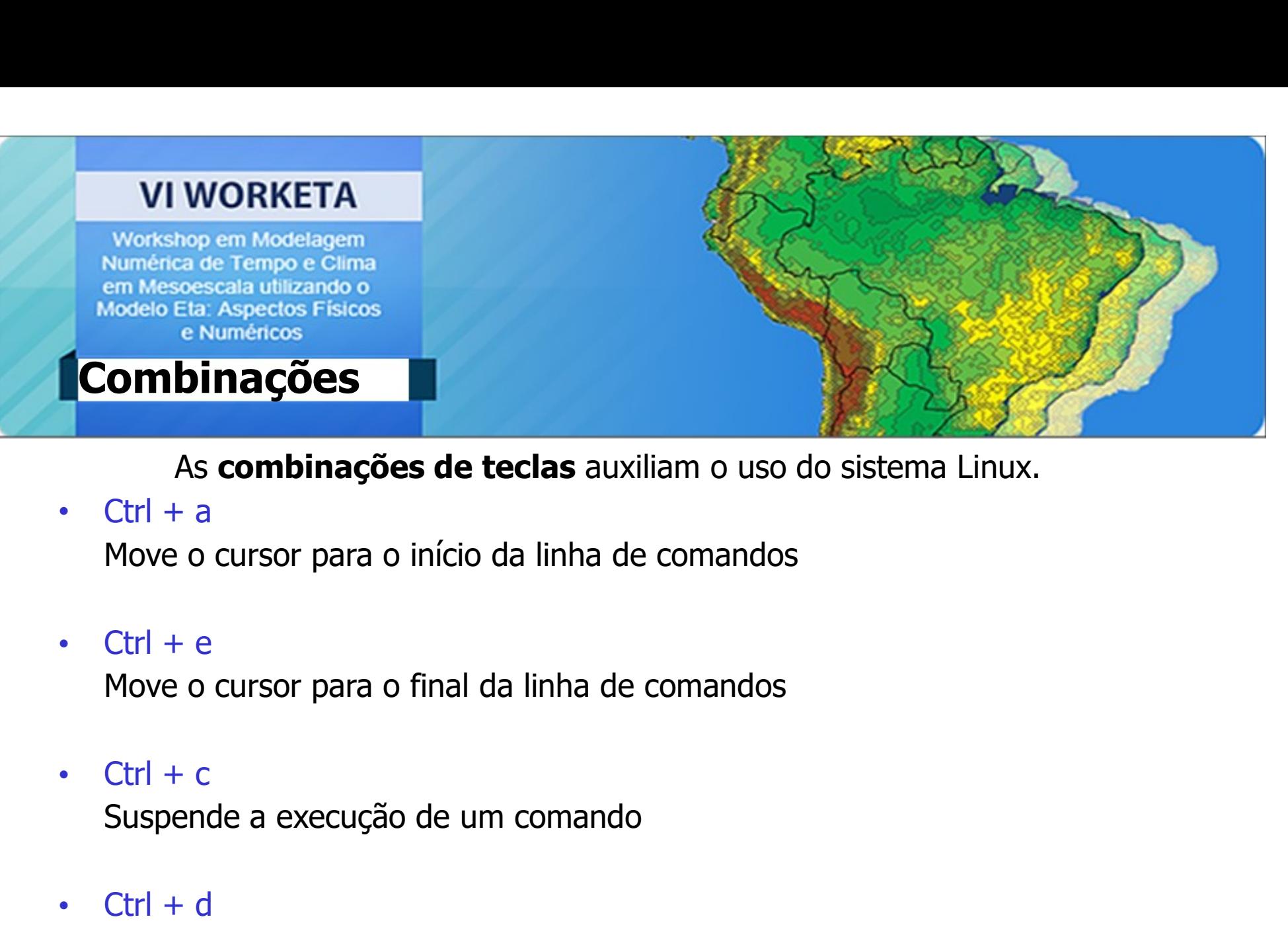

As **combinações de teclas** auxiliam o<br>
• Ctrl + a<br>
Move o cursor para o início da linha de comar<br>
• Ctrl + e<br>
Move o cursor para o final da linha de coman<br>
• Ctrl + c<br>
Suspende a execução de um comando<br>
• Ctrl + d<br>
Logout Ctrl + a<br>
Move o cursor para o início da linha de comandos<br>
Ctrl + e<br>
Move o cursor para o final da linha de comandos<br>
Ctrl + c<br>
Suspende a execução de um comando<br>
Ctrl + d<br>
Logout de uma sessão do shell<br>
Ctrl + z • Ctrl + e<br>
Move o cursor para o final da linha de coman<br>
• Ctrl + c<br>
Suspende a execução de um comando<br>
• Ctrl + d<br>
Logout de uma sessão do shell<br>
• Ctrl + z<br>
Suspende um programa

Suspende um programa

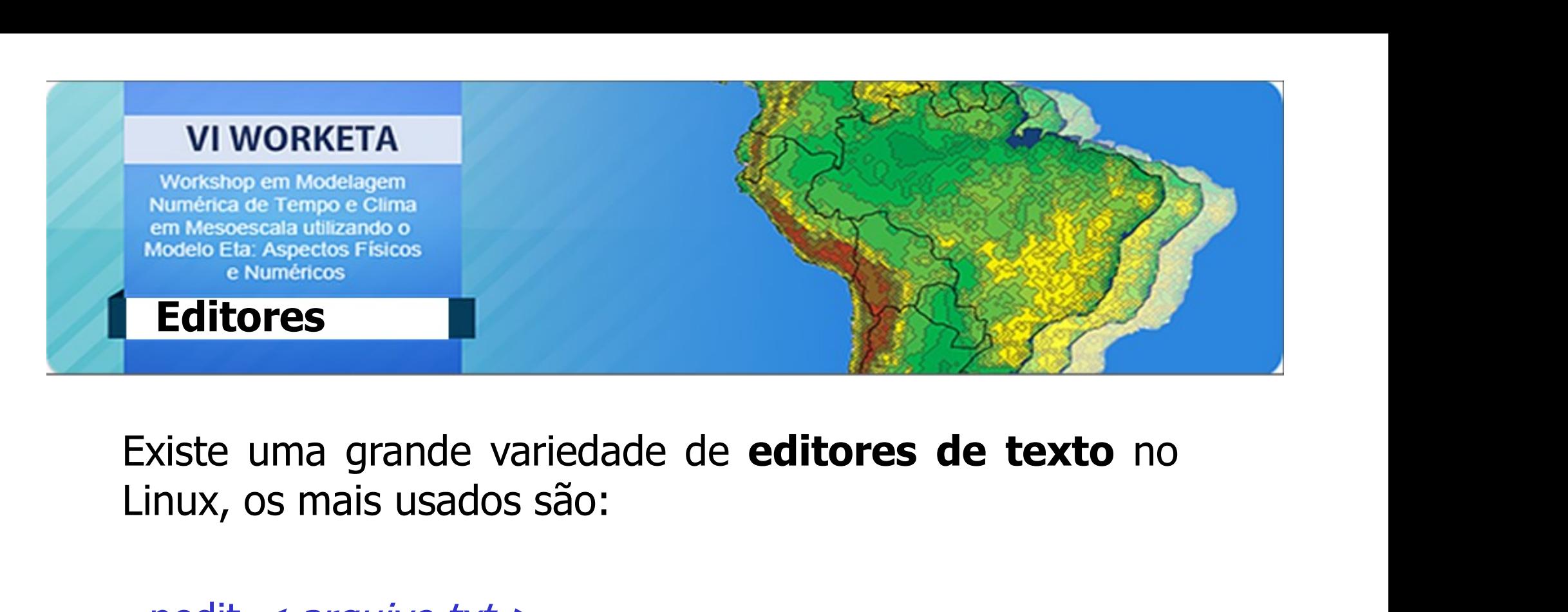

- $\cdot$  nedit  $\langle$  arquivo.txt  $\rangle$
- $\cdot$  gedit  $\langle$  arquivo.txt  $\rangle$
- vi

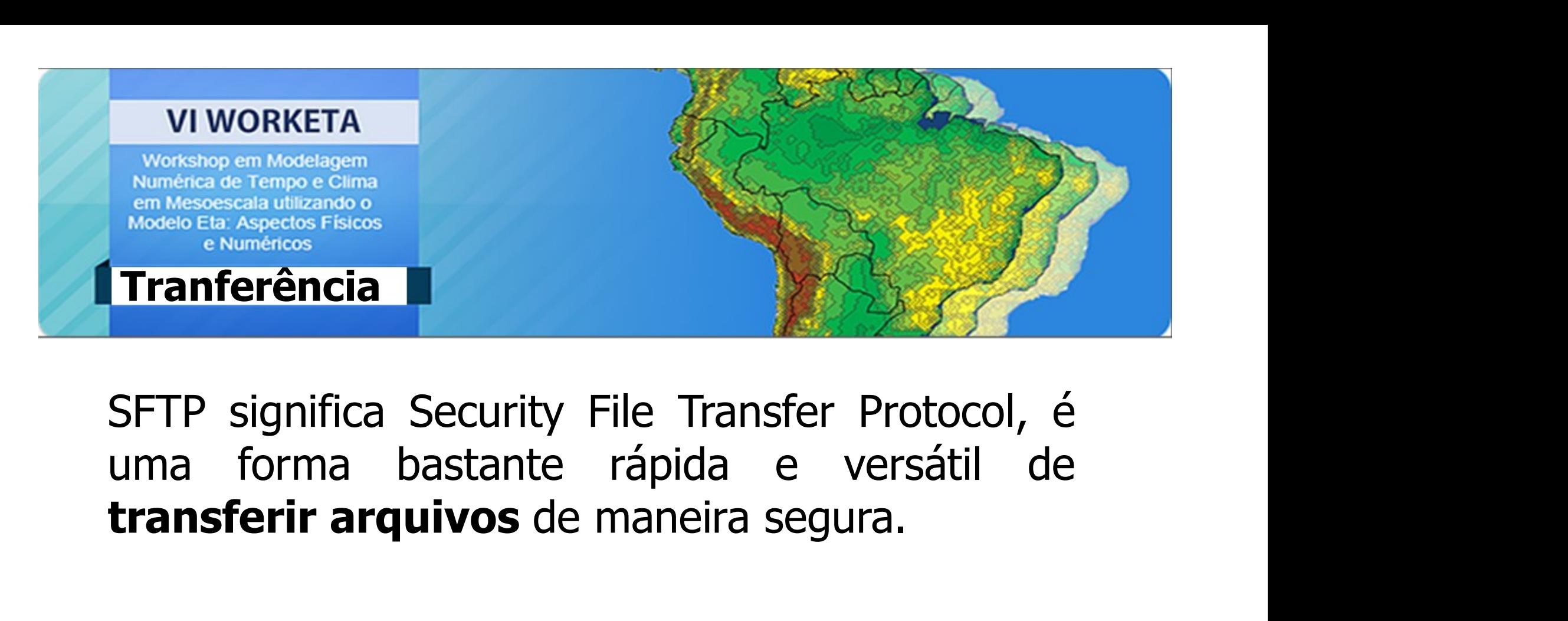

Franferência<br>
• Franferência<br>
• SFTP significa Security File Trans<br>
• Transferir arquivos de maneira s<br>
• Sftp < *usuário@maquina*<br>
• Ex: sftp gracielle@tupa

Ex: sftp gracielle@tupa

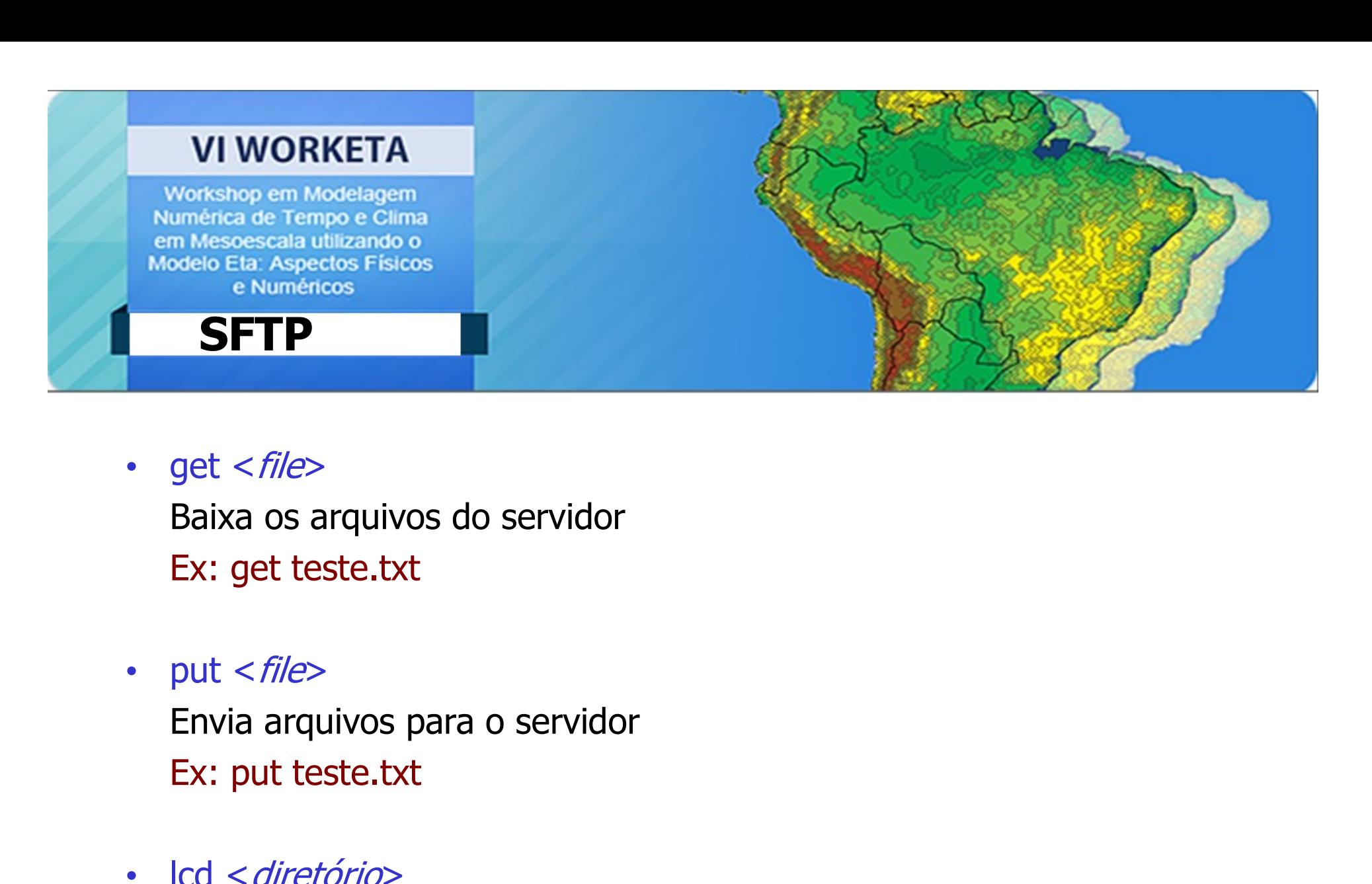

- get <*file>*<br>Baixa os arquivos do servidor<br>Ex: get teste.txt<br>• put <*file>*<br>Envia arquivos para o servidor<br>Ex: put teste.txt<br>• Icd <*diretório>*<br>Acessa o diretório local<br>Fx: Icd /home/curso get <*rlie>*<br>Baixa os arquivos do servidor<br>Ex: get teste.txt<br>put <*file>*<br>Envia arquivos para o servidor<br>Ex: put teste.txt<br>lcd <*diretório>*<br>Acessa o diretório local<br>Ex: lcd /home/curso Baixa os arquivos do servidor<br>Ex: get teste.txt<br>put <*file*><br>Envia arquivos para o servidor<br>Ex: put teste.txt<br>lcd <*diretório*><br>Acessa o diretório local<br>Ex: lcd /home/curso
- 

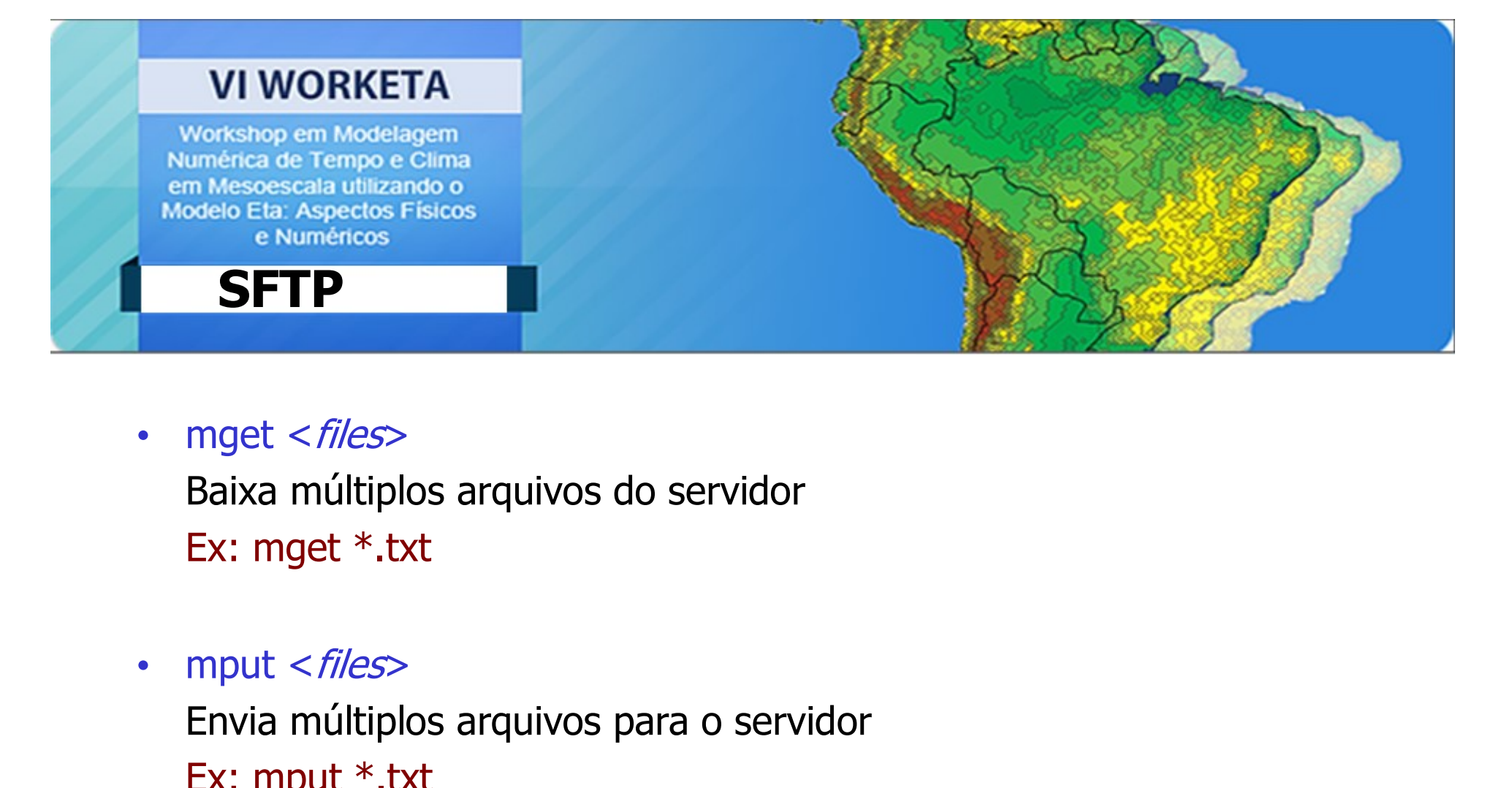

• mget <files>

Baixa múltiplos arquivos do servidor Ex: mget \*.txt

Envia múltiplos arquivos para o servidor Ex: mput \*.txt

• mget <*files*><br>Baixa múltiplos arquivos do servidor<br>Ex: mget \*.txt<br>• mput <*files*><br>Envia múltiplos arquivos para o servidor<br>Ex: mput \*.txt<br>• rm <*file*><br>Apaga arquivos do servidor<br>Fx: rm teste.txt Apaga arquivos do servidor Ex: rm teste.txt

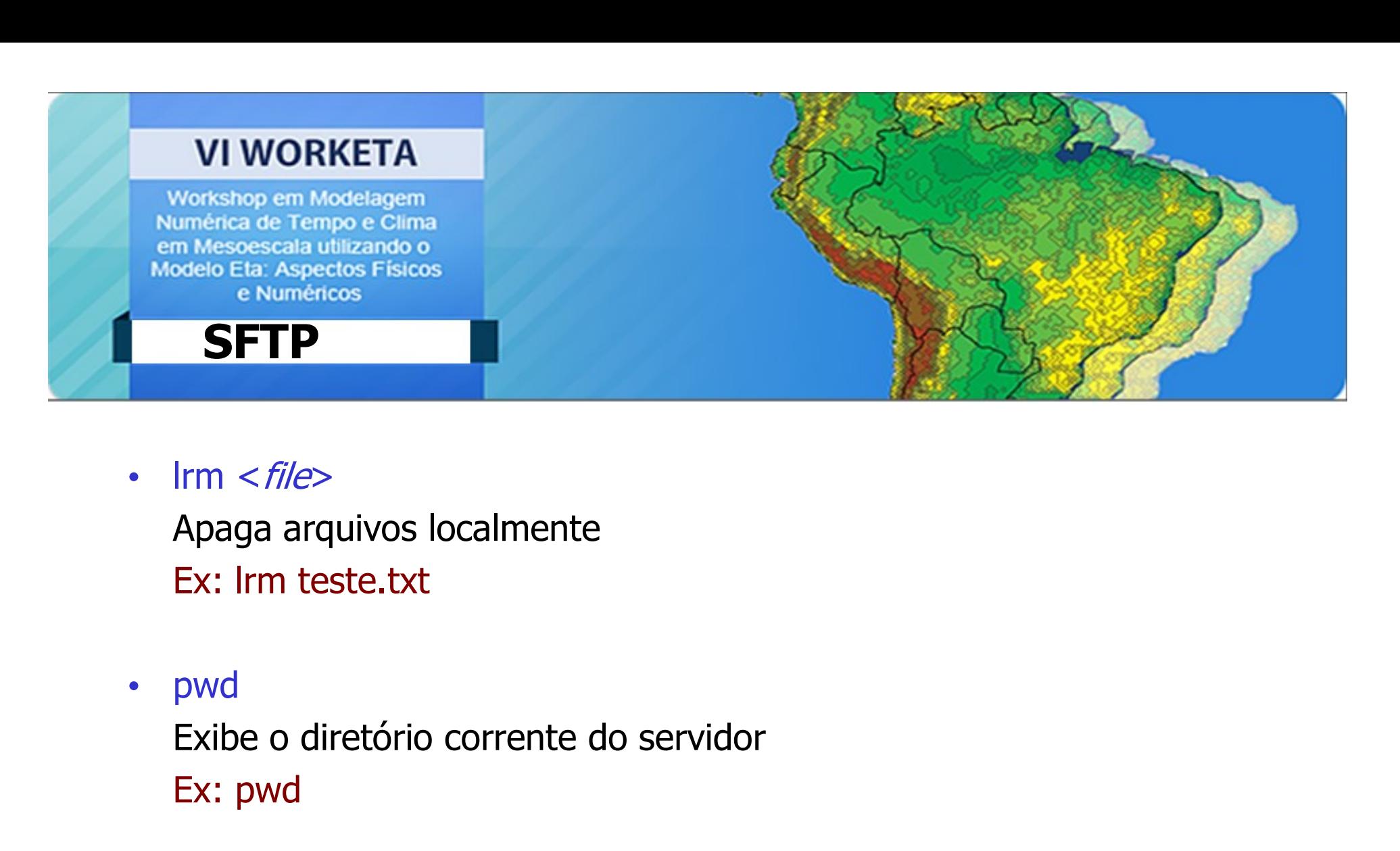

- pwd Ex: pwd Irm <*THe>*<br>Apaga arquivos localmente<br>Ex: Irm teste.txt<br>pwd<br>Exibe o diretório corrente do servidor<br>Ipwd<br>Ipwd<br>Exibe o diretório corrente local<br>Ex: Ipwd
- lpwd Ex: lpwd

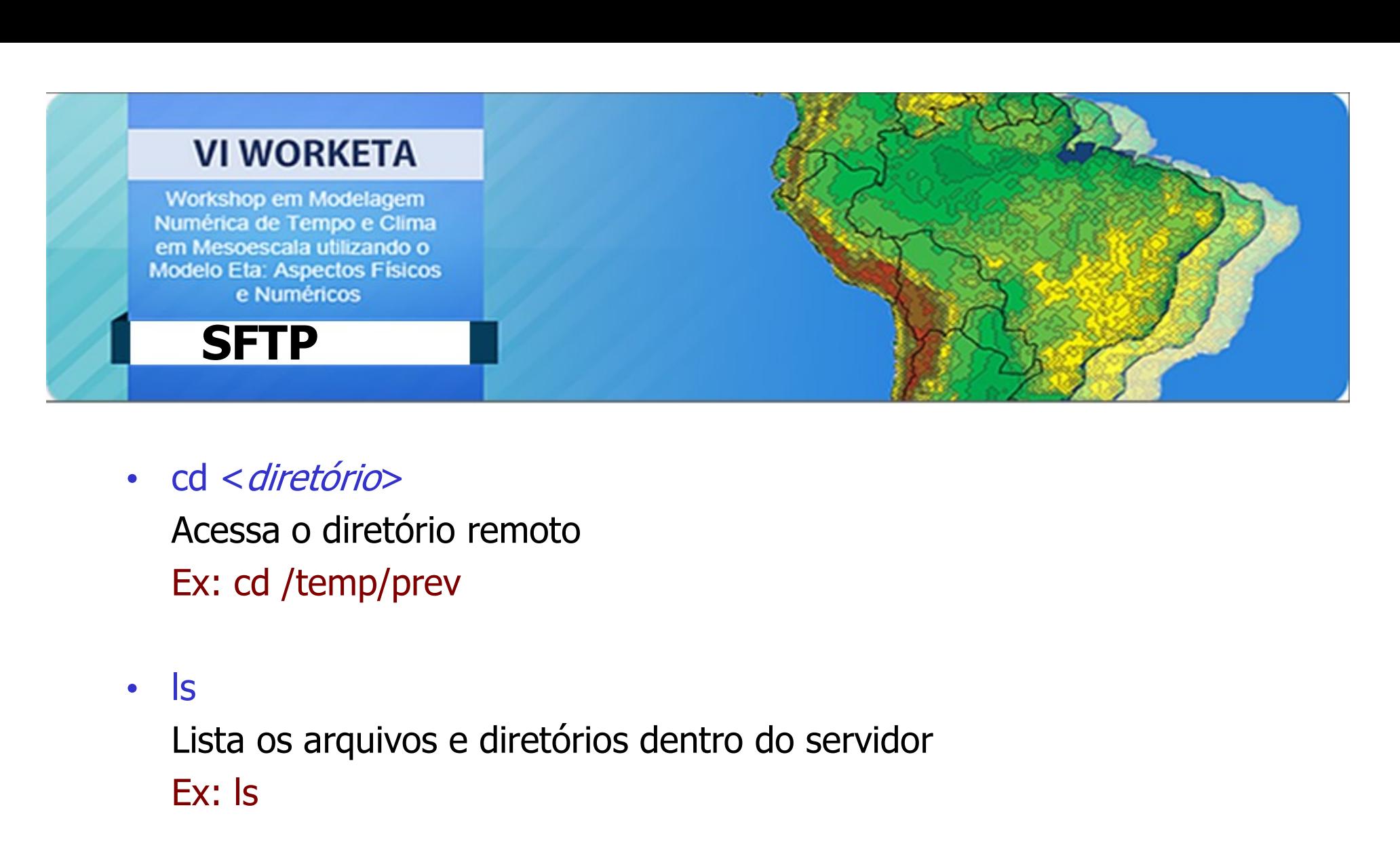

- 
- ls

Ex: ls

• lls ca <*alretorio>*<br>Acessa o diretório remoto<br>Ex: cd /temp/prev<br>Is<br>Lista os arquivos e diretórios dentro do servidor<br>Ex: Is<br>IIs<br>Lista os arquivos e diretórios locais<br>Ex: IIs Ex: lls

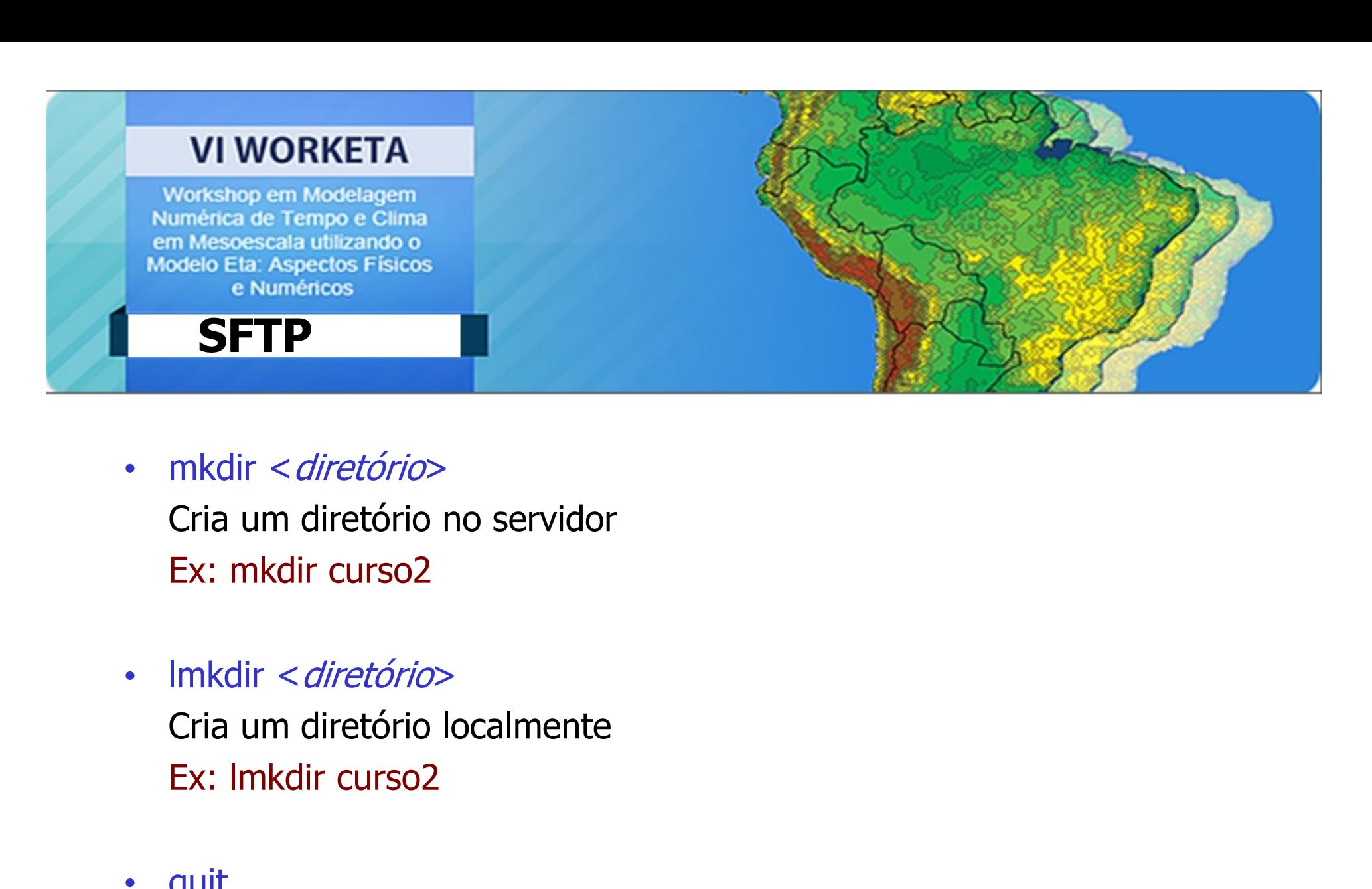

- 
- Finaliza a conetorio»<br>Cria um diretório no servidor<br>Ex: mkdir curso2<br>Imkdir < *diretório*<br>Cria um diretório localmente<br>Ex: lmkdir curso2<br>quit<br>Finaliza a conexão sftp<br>Ex: quit
- quit Ex: quit

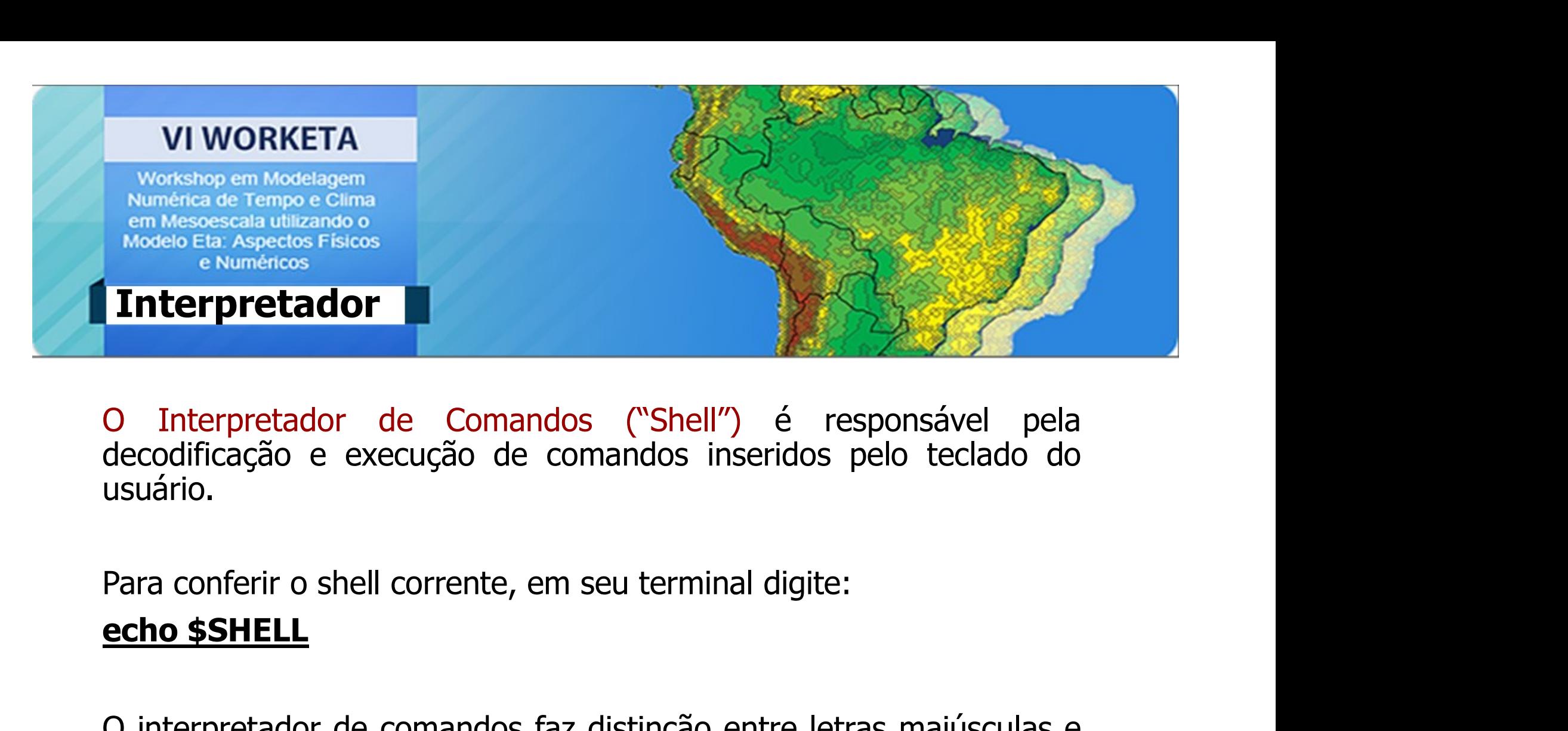

usuário. O Interpretador de Comandos ("Shell") é responsável pela<br>decodificação e execução de comandos inseridos pelo teclado do<br>usuário.<br>Para conferir o shell corrente, em seu terminal digite:<br>**echo \$SHELL**<br>O interpretador de coma

minúsculas

Ex: (user · User)

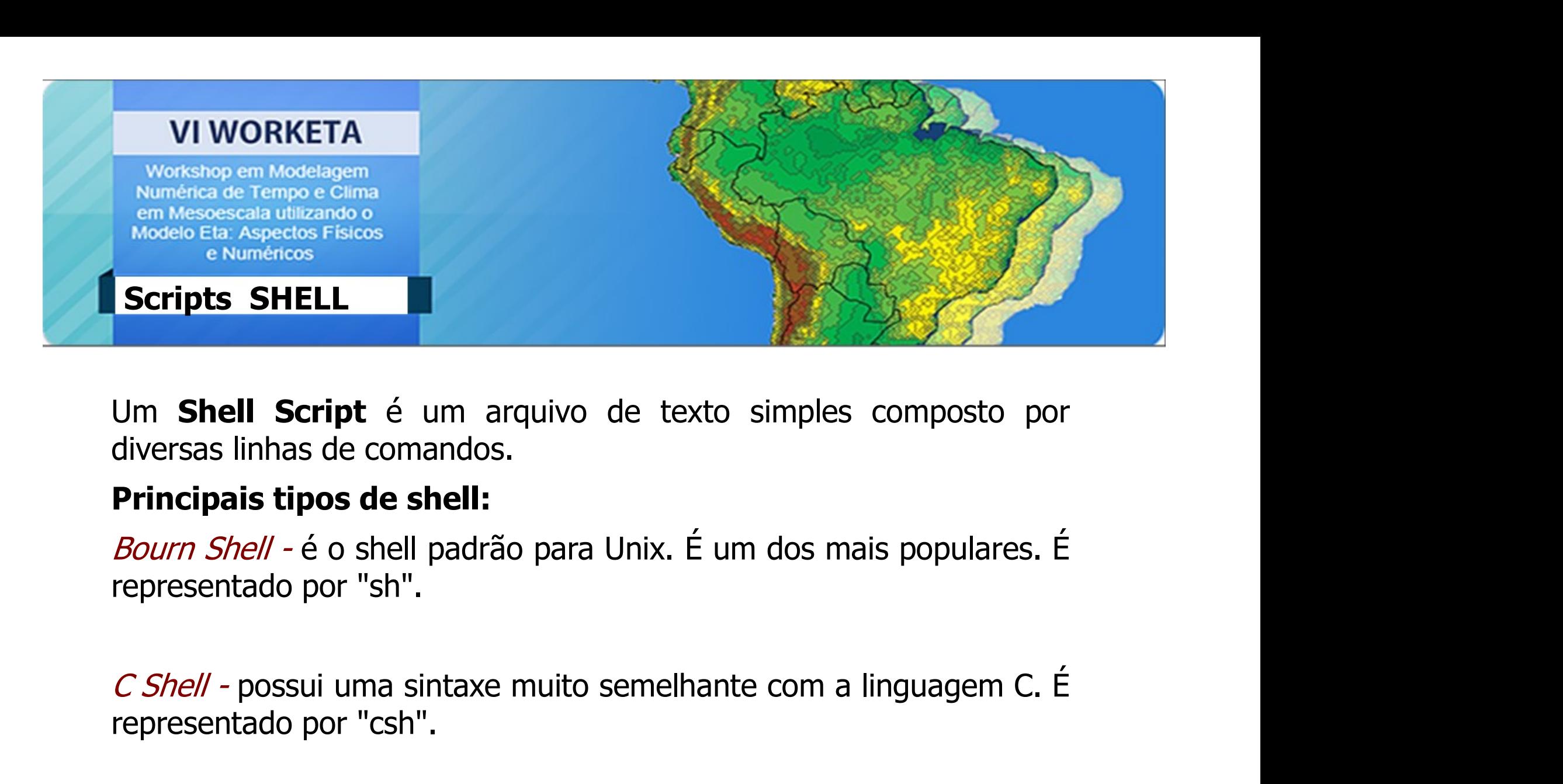

Um **Shell Script** é um arquivo de texto simples<br>diversas linhas de comandos.<br>**Principais tipos de shell:**<br>*Bourn Shell* - é o shell padrão para Unix. É um dos ma<br>representado por "sh".<br>*C Shell* - possui uma sintaxe muito om shell script e um alquivo de texto simples composto por<br>diversas linhas de comandos.<br> **Principais tipos de shell:**<br> *Bourn Shell* - é o shell padrão para Unix. É um dos mais populares. É<br>
representado por "sh".<br> *Korn S* diversas limas de comandos.<br> **Principais tipos de shell:**<br> *Bourn Shell -* é o shell padrão para Unix. É um dos mais populares. É<br>
representado por "sh".<br> *C Shell -* possui uma sintaxe muito semelhante com a linguagem C.

### **VI WORKETA**

Workshop em Modelagem Numérica de Tempo e Clima em Mesoescala utilizando o **Modelo Eta: Aspectos Físicos** e Numéricos

## Exemplo 1

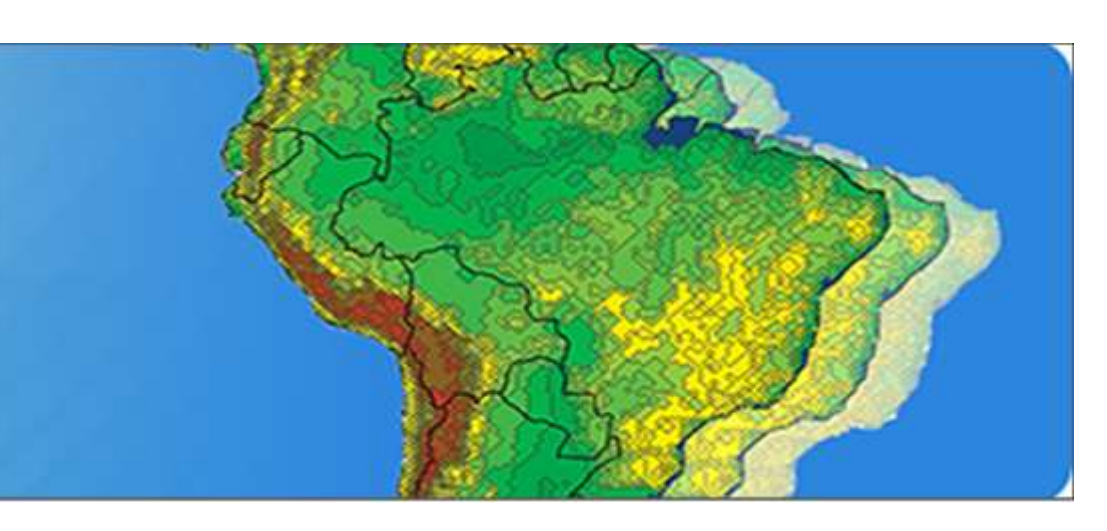

### # /bin/ksh

 $total = 's - la | wc - l'$ pathname='pwd'  $tamanho ='du - ks'$ 

echo "O total de arquivos e diretorios em \$pathname e:" echo \$total echo "" echo "O espaco ocupado por \$pathname e:" echo "\$tamanho kb" echo ""

echo "Fim do programa"

exit

### # /bin/csh

set total = `Is-la | wc-l` set pathname='pwd' set tamanho='du-ks'

echo "O total de arquivos e diretorios em \$pathname e:" echo \$total echo "" echo "O espaco ocupado por \$pathname e:" echo "\$tamanho kb" echo ""

echo "Fim do programa"

exit

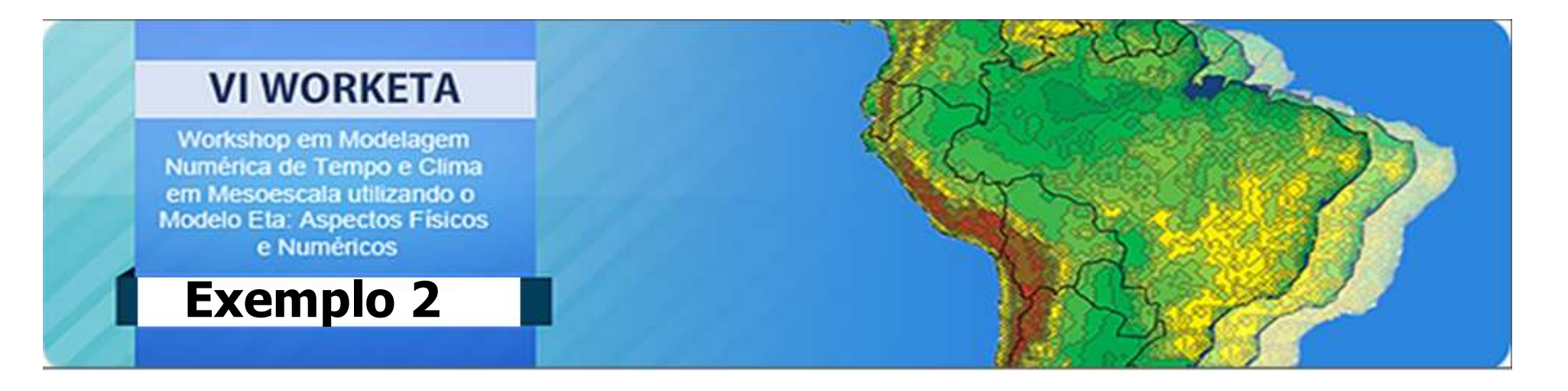

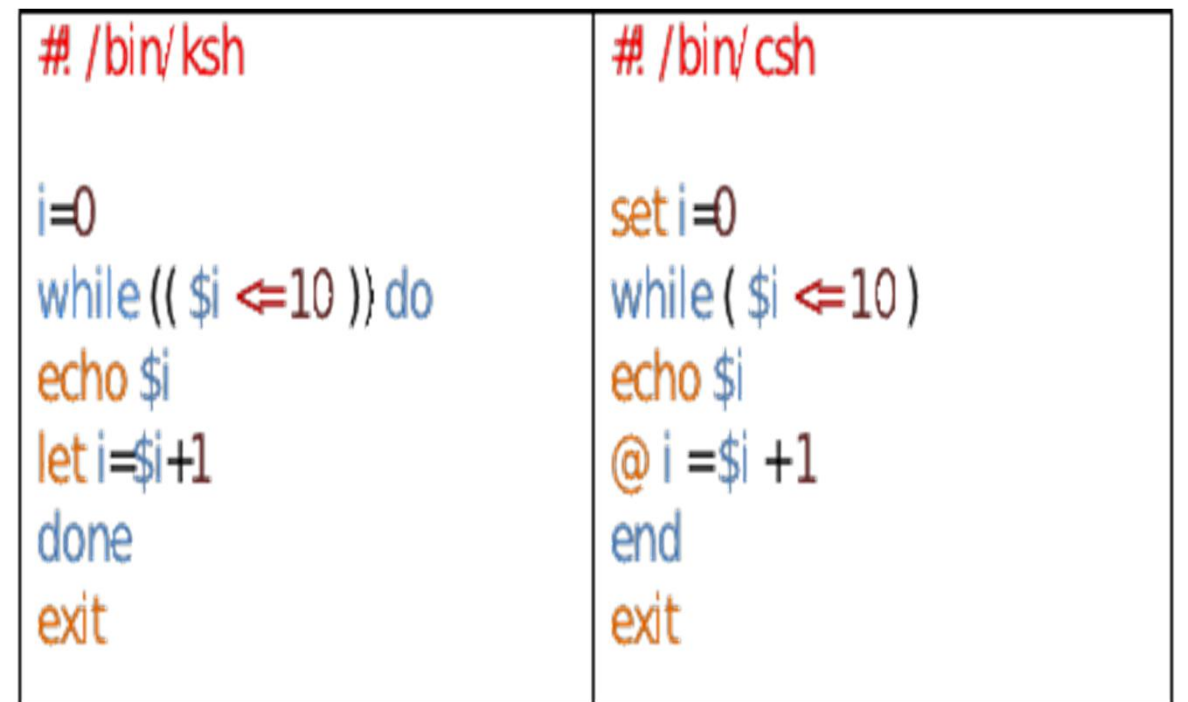

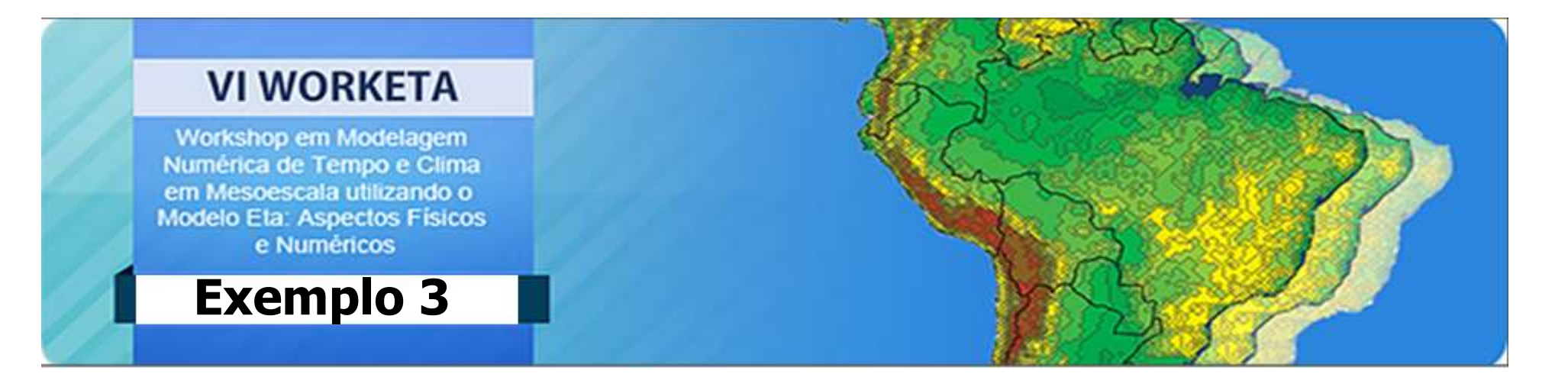

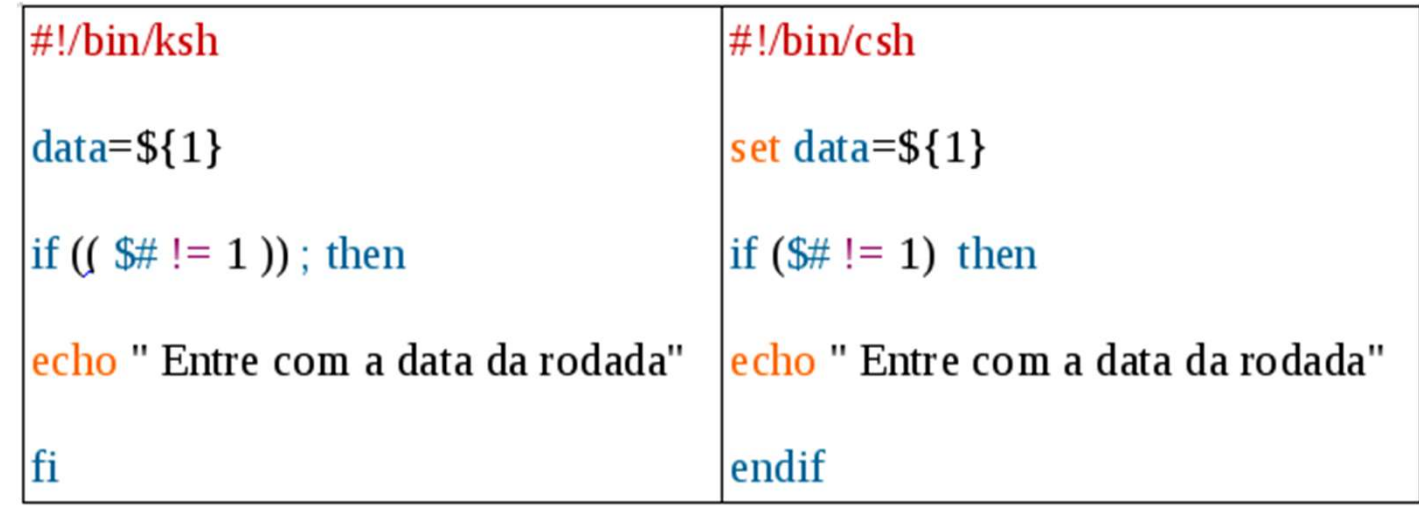

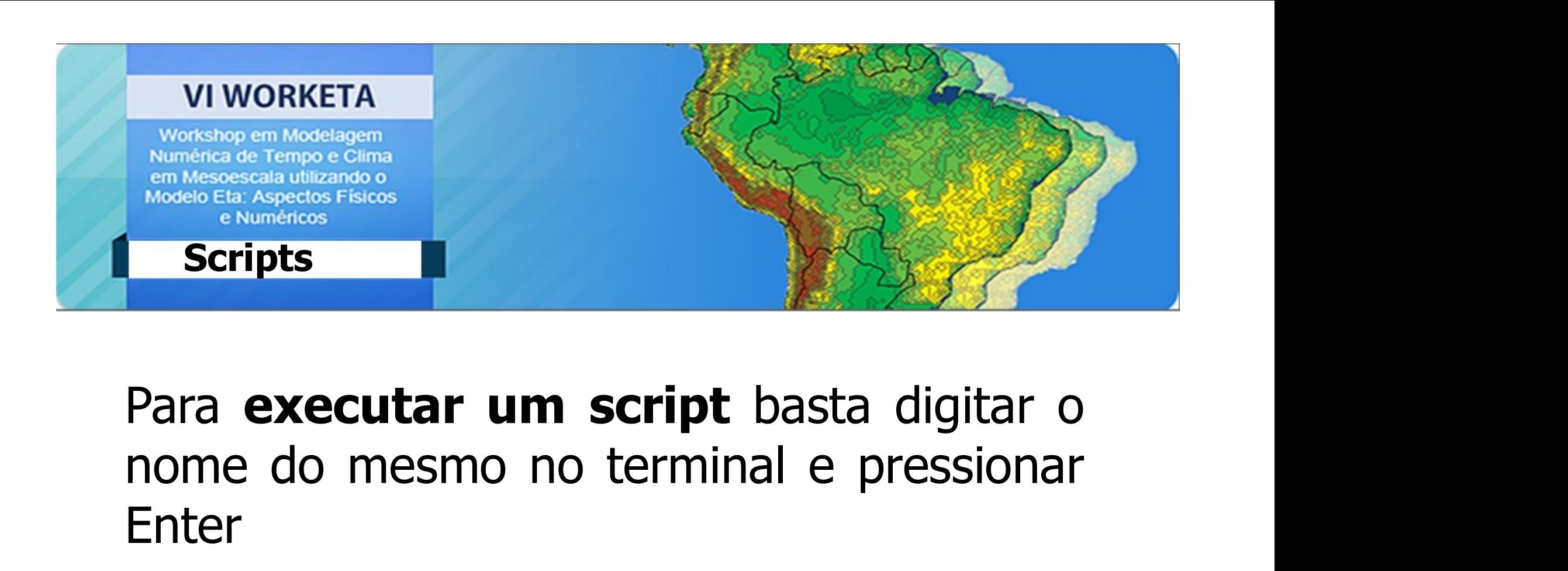

## Enter

exemplo.sh exemplo2.ksh exemplo3.csh

## Lista de Exercícios

- 
- **Lista de Exercícios**<br>1 Crie um diretório chamado **Exercícios.**<br>2 Entre no diretório Exercícios e crie os diretórios :<br>exercicio1, exercicio2 e exercicio3.<br>3 Liste os diretórios. exercicio1, exercicio2 e exercicio3. **Lista de Exero<br>
2 - Crie um diretório chamado Exerci<br>
2 - Entre no diretório Exercicios e de<br>
2 - Liste os diretórios.<br>
3 - Liste os diretórios.<br>
4 - Dentro do diretório exercicio1, crie<br>** *documento.csh* **com o sequinte co**
- 
- **Lista de Exercícios**<br>
1 Crie um diretório chamado **Exercicios**.<br>
2 Entre no diretório **E***xercicios* e crie os diretórios :<br>
exercicio1, exercicio2 e exercicio3.<br>
4 Dentro do diretório exercicio1, crie um script cha documento.csh com o seguinte conteúdo:

#! /bin/csh

echo "Listando diretórios"

ls -ltr \* > diretorios.txt

exit

exercicio1, exercicio2 e exercicio3.<br>
3 - Liste os diretórios.<br>
4 - Dentro do diretório exercicio1, crie um script chamado<br> *documento.csh* com o seguinte conteúdo:<br>
<br>
#!/bin/csh<br>
echo "Listando diretórios"<br>
ls -ltr \* > di Liste os diretórios.<br>
Dentro do diretório exercicio1, crie um script chamado<br> *documento.csh* com o seguinte conteúdo:<br>  $\#! /bin/csh$ <br>
echo "Listando diretórios"<br>
ls -ltr \* > diretorios.txt<br>
exit<br>
Configure a permissão do scr Sometro do diretório exercicio1, crie um script chamado<br> *documento.csh* com o seguinte conteúdo:<br>
#!/bin/csh<br>
echo "Listando diretórios"<br>
Is -ltr \* > diretorios.txt<br>
exit<br>
Configure a permissão do script documento.csh,<br>
p

# Lista de Exercícios **Lista de Exercícios**<br>6 - Execute o script documento.csh.<br>7 - Exiba o conteúdo do arquivo diretorios.tx

- 
- 
- **Lista de Exercícios**<br>6 Execute o script documento.csh.<br>7 Exiba o conteúdo do arquivo diretorios.txt na tela.<br>8 Mova o script *documento.csh* para o diretório **Lista de Exercícios**<br>6 - Execute o script documento.csh.<br>7 - Exiba o conteúdo do arquivo diretorios.txt na tela.<br>8 - Mova o script *documento.csh* para o diretório<br>exercicio2. exercicio2. **Lista de Exercícios**<br>6 - Execute o script documento.csh.<br>7 - Exiba o conteúdo do arquivo diretorios.txt na tela.<br>8 - Mova o script *documento.csh* para o diretório<br>exercicio2.<br>9 - Remova o diretório exercicio3.<br>10 - Procu 11 - Conje documento.csh.<br>
10 - Execute o script documento.csh.<br>
17 - Exiba o conteúdo do arquivo diretorios.txt na tela.<br>
18 - Mova o script *documento.csh* para o diretório<br>
10 - Procure no script *documento.csh* pela<br>
1 6 - Execute o script documento.csh.<br>7 - Exiba o conteúdo do arquivo diretorios.txt na tela.<br>8 - Mova o script *documento.csh* para o diretório<br>exercicio2.<br>9 - Remova o diretório exercicio3.<br>10 - Procure no script *document*
- 
- 
- 
- 7 Exiba o conteúdo do arquivo diretorios.txt na tela.<br>
8 Mova o script *documento.csh* para o diretório<br>
exercicio2.<br>
9 Remova o diretório exercicio3.<br>
10 Procure no script *documento.csh* pela<br>
ocorrência da palav 7 - Exiba o conteudo do arquivo diretórios.<br>
8 - Mova o script *documento.csh* para o diretório<br>
exercicio2.<br>
9 - Remova o diretório exercicio3.<br>
10 - Procure no script *documento.csh* pela<br>
ocorrência da palavra **exercici** S - Mova o script *documento.csh* para o dire<br>exercicio2.<br>9 - Remova o diretório exercicio3.<br>10 - Procure no script *documento.csh* pela<br>poorrência da palavra **exercicio**.<br>11 - Copie *documento.csh* para *lista\_direto.*<br>12
- 

## Bibliografias

http://www.ordemmais.com.br/admin/edital/apostilalinux2.pdf

https://www.vivaolinux.com.br/artigo/Gerenciando-contas-de-usuarios

http://www.ppgia.pucpr.br/~laureano/puc\_2007/asu/caracteristicas.html

http://www.ordemmais.com.br/admin/edital/apostilalinux2.pdf<br>https://www.vivaolinux.com.br/artigo/Gerenciando-contas-de-usuarios<br>http://www.ppgia.pucpr.br/~laureano/puc\_2007/asu/caracteristicas.html<br>PORTAL EDUCAÇÃO - Cursos certificado https://www.vivaolinux.com.br/artigo/Gerenciando-contas-de-usuarios<br>http://www.ppgia.pucpr.br/~laureano/puc\_2007/asu/caracteristicas.html<br>PORTAL EDUCAÇÃO - Cursos Online : Mais de 1000 cursos online com<br>certificado<br>Livro :

Julio Cezar Neves

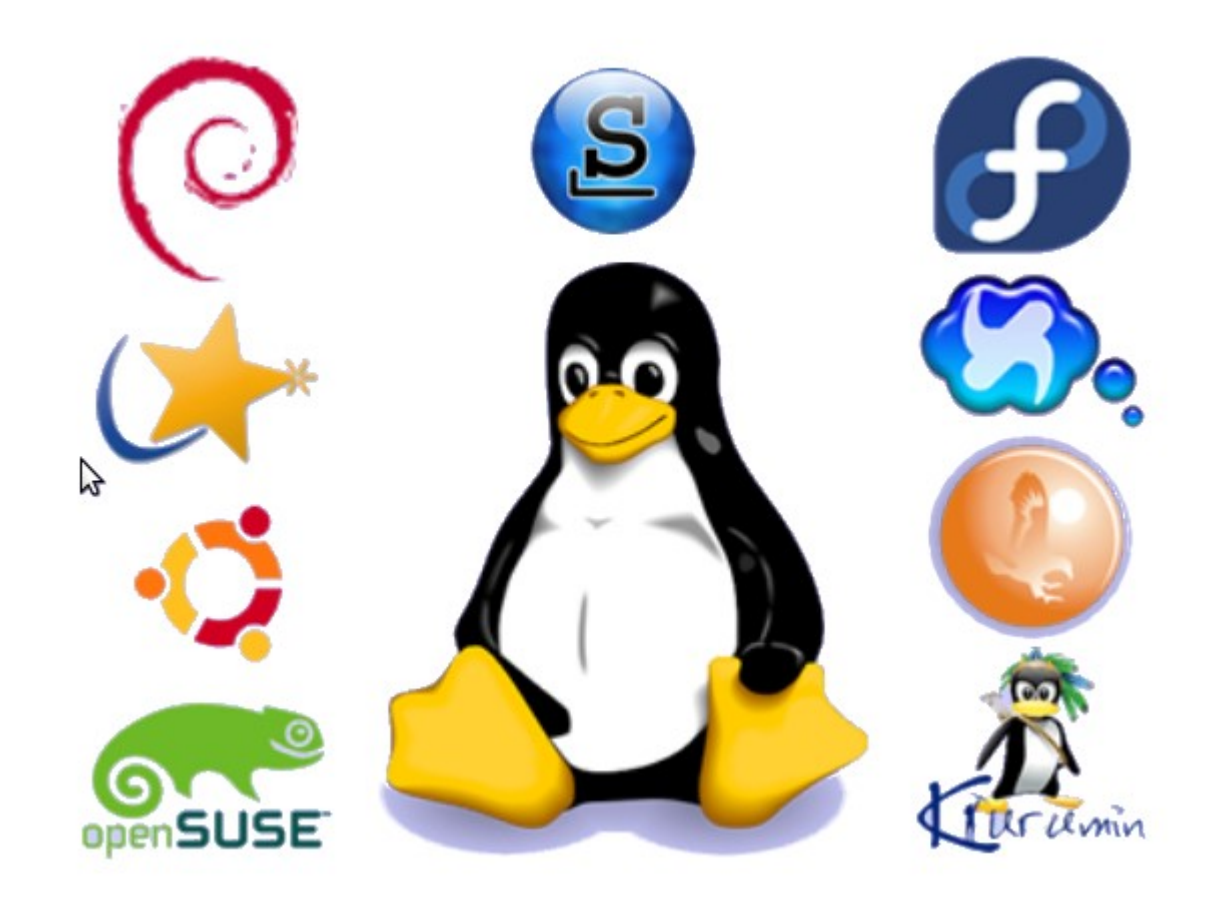

## Obrigada!